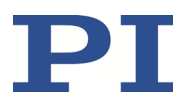

## **MS200D H-824 Hexapod Mikroroboter Benutzerhandbuch**

Version: 2.4.0 Datum: 11.01.2023

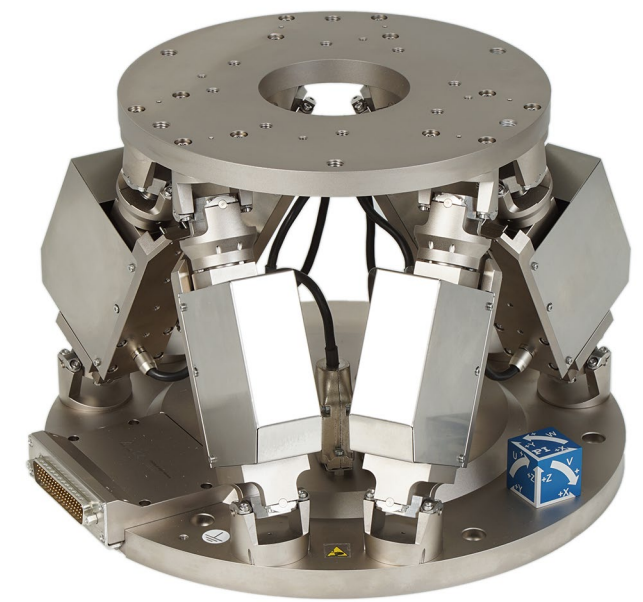

#### **Dieses Dokument beschreibt folgende Produkte:**

 **H-824.G2** Kompakter Hexapod-Mikroroboter, getriebeübersetzt, 10 kg Belastbarkeit, 1 mm/s Geschwindigkeit, D-Sub-Stecker

**H-824.G2V**

Kompakter Hexapod-Mikroroboter, getriebeübersetzt, vakuumkompatibel bis 10-6 hPa,5 kg Belastbarkeit, 0,5 mm/s Geschwindigkeit, D-Sub-Stecker

## **H-824.D2**

Kompakter Hexapod-Mikroroboter, Direktantrieb, 5 kg Belastbarkeit, 25 mm/s Geschwindigkeit, D-Sub-Stecker

## **H-824.D2V**

Kompakter Hexapod-Mikroroboter, Direktantrieb, vakuumkompatibel bis 10-6 hPa,2,5 kg Belastbarkeit, 12,5 mm/s Geschwindigkeit, D-Sub-Stecker

Physik Instrumente (PI) GmbH & Co. KG, Auf der Römerstr. 1, 76228 Karlsruhe, Deutschland Tel. +49 721 4846-0, Fax +49 721 4846-1019, E-Mai[l info@pi.de,](mailto:info@pi.de) [www.pi.de](http://www.pi.de/)

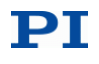

Die folgenden aufgeführten Firmennamen oder Marken sind eingetragene Warenzeichen der Physik Instrumente (PI) GmbH & Co. KG:

PI®, NanoCube®, PICMA®, PIFOC®, PILine®, NEXLINE®, PiezoWalk®, PicoCube®, PiezoMove®, PIMikroMove®, NEXACT®, Picoactuator®, PInano®, NEXSHIFT®, PITOUCH®, PIMag®, PIHera, Q-Motion®

Die von PI gehaltenen Patente finden Sie in unserer Patentliste: <https://www.physikinstrumente.de/de/ueber-pi/patente>

Hinweise zu Markennamen und Warenzeichen Dritter: BiSS ist ein Warenzeichen der iC-Haus GmbH.

© 2023 Physik Instrumente (PI) GmbH & Co. KG, Karlsruhe, Deutschland. Die Texte, Bilder und Zeichnungen dieses Handbuchs sind urheberrechtlich geschützt. Physik Instrumente (PI) GmbH & Co. KG behält insoweit sämtliche Rechte vor. Die Verwendung dieser Texte, Bilder und Zeichnungen ist nur auszugsweise und nur unter Angabe der Quelle erlaubt.

Originalbetriebsanleitung Erstdruck: 11.01.2023 Dokumentnummer: MS200D, BRo, EWEI, ASt, Version 2.4.0

Änderungen vorbehalten. Dieses Handbuch verliert seine Gültigkeit mit Erscheinen einer neuen Revision. Die jeweils aktuelle Revision ist auf unserer Website zum Herunterladen (S. [3\)](#page-6-0) verfügbar.

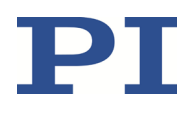

# Inhalt

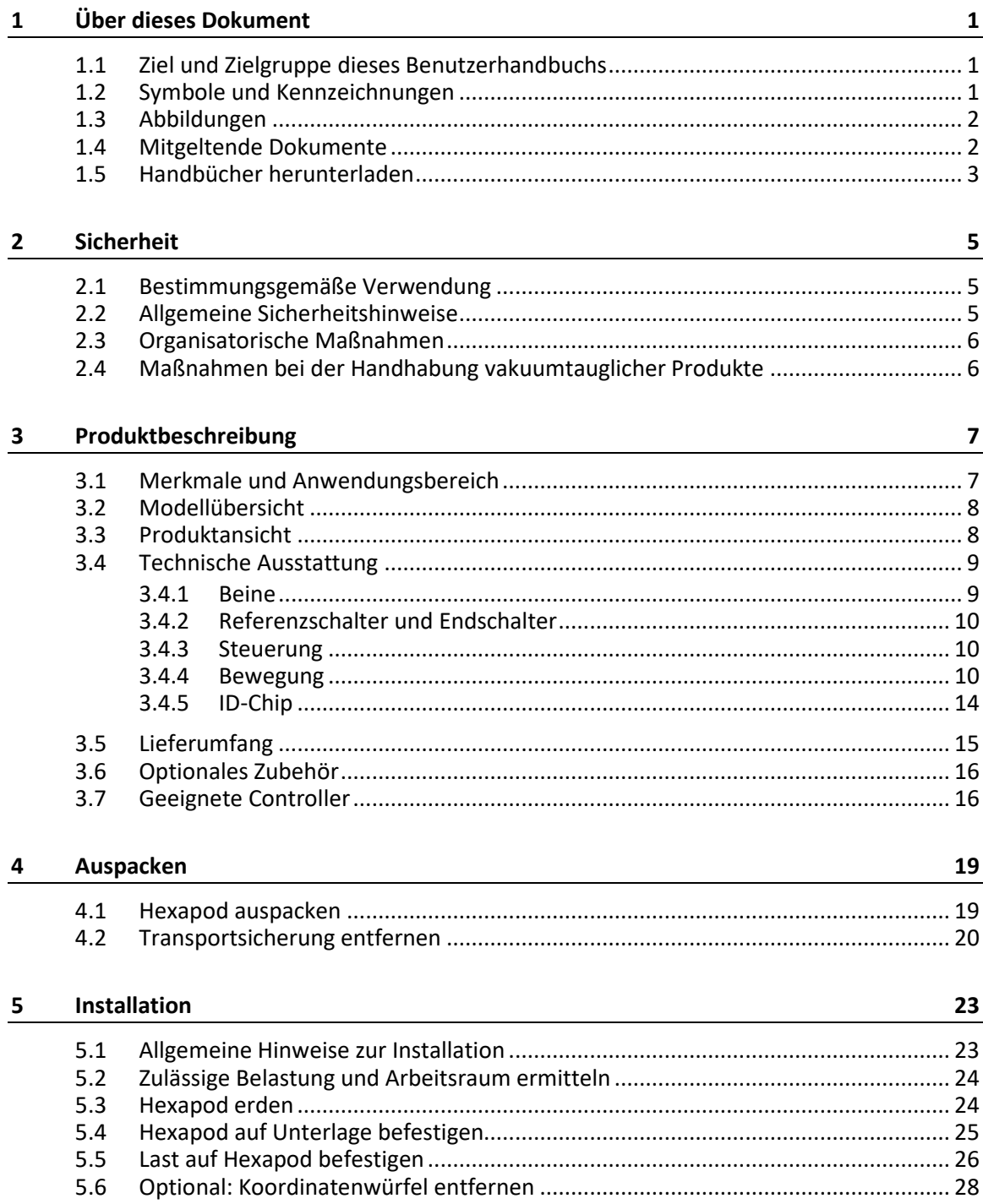

# PI

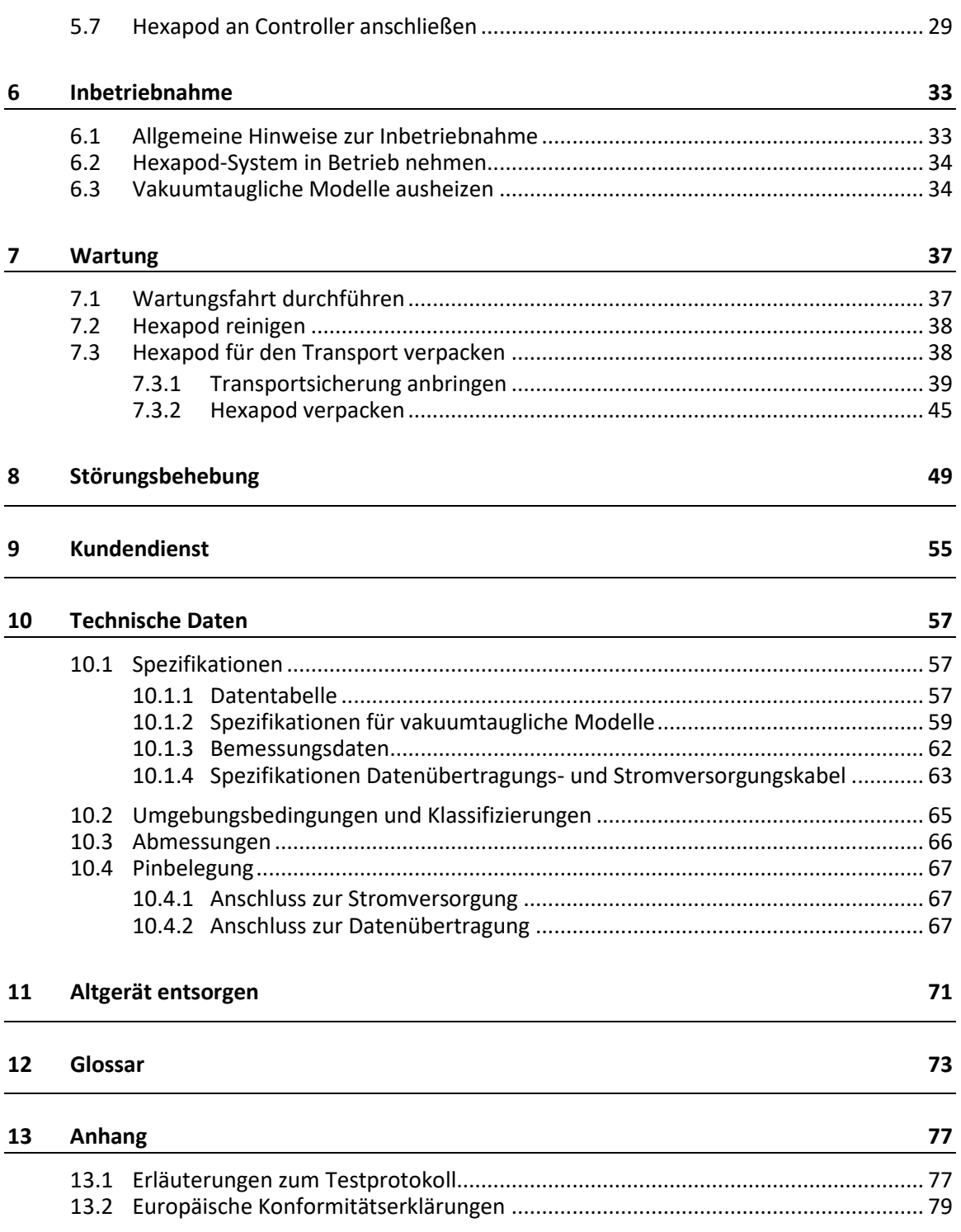

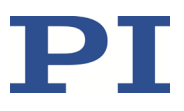

# **1 Über dieses Dokument**

## **In diesem Kapitel**

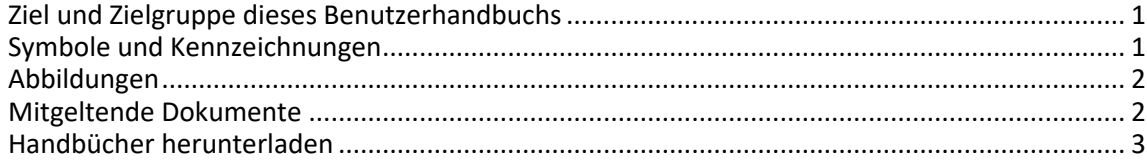

## <span id="page-4-0"></span>**1.1 Ziel und Zielgruppe dieses Benutzerhandbuchs**

Dieses Benutzerhandbuch enthält die erforderlichen Informationen für die bestimmungsgemäße Verwendung des H-824.

Grundsätzliches Wissen zu geregelten Systemen, zu Konzepten der Bewegungssteuerung und zu geeigneten Sicherheitsmaßnahmen wird vorausgesetzt.

Die aktuellen Versionen der Benutzerhandbücher stehen auf unserer Website zum Herunterladen (S. [3\)](#page-6-0) bereit.

## <span id="page-4-1"></span>**1.2 Symbole und Kennzeichnungen**

In diesem Benutzerhandbuch werden folgende Symbole und Kennzeichnungen verwendet:

## *VORSICHT*

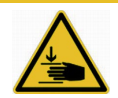

## **Gefährliche Situation**

Bei Nichtbeachtung drohen leichte Verletzungen.

Maßnahmen, um die Gefahr zu vermeiden.

## *HINWEIS*

#### **Gefährliche Situation**

Bei Nichtbeachtung drohen Sachschäden.

Maßnahmen, um die Gefahr zu vermeiden.

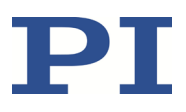

## *INFORMATION*

Informationen zur leichteren Handhabung, Tricks, Tipps, etc.

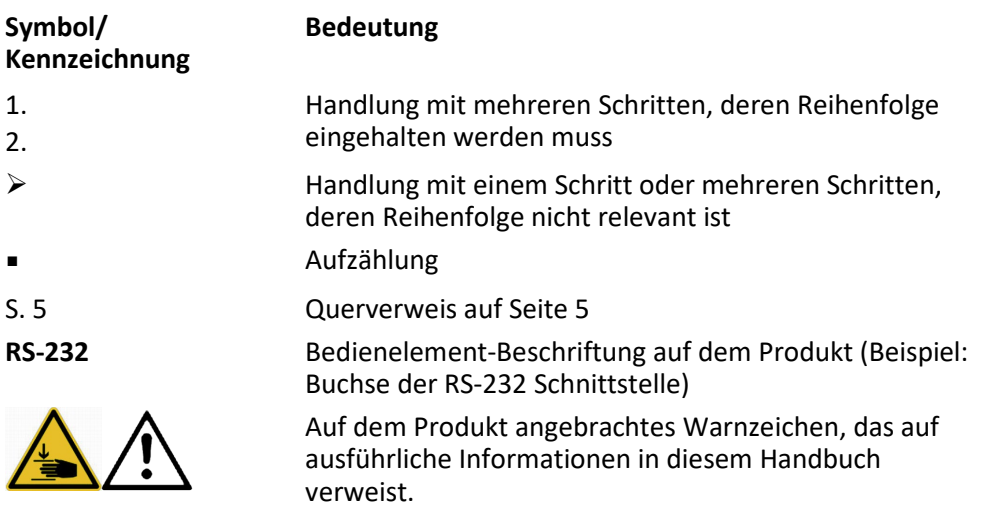

## <span id="page-5-0"></span>**1.3 Abbildungen**

Zugunsten eines besseren Verständnisses können Farbgebung, Größenverhältnisse und Detaillierungsgrad in Illustrationen von den tatsächlichen Gegebenheiten abweichen. Auch fotografische Abbildungen können abweichen und stellen keine zugesicherten Eigenschaften dar.

## <span id="page-5-1"></span>**1.4 Mitgeltende Dokumente**

Alle in dieser Dokumentation erwähnten Geräte und Programme von PI sind in separaten Handbüchern beschrieben.

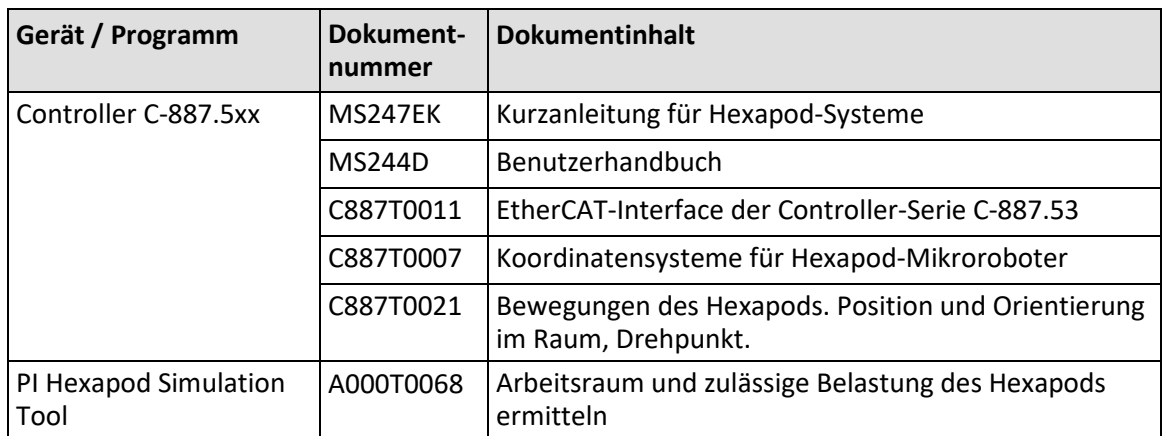

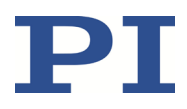

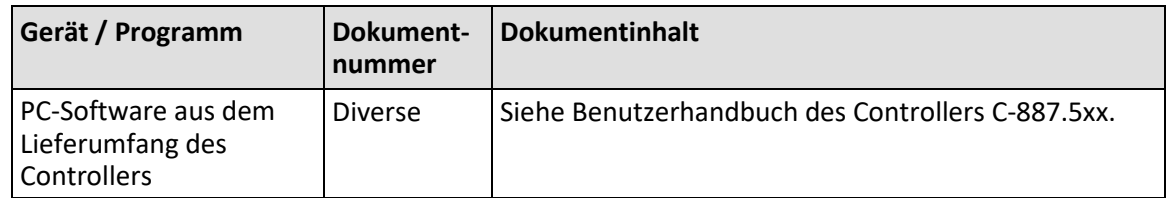

## <span id="page-6-0"></span>**1.5 Handbücher herunterladen**

## *INFORMATION*

Wenn ein Handbuch fehlt oder Probleme beim Herunterladen auftreten:

Wenden Sie sich an unseren Kundendienst (S[. 55\)](#page-58-0).

## **Handbücher herunterladen**

- 1. Öffnen Sie die Website **www.pi.de**.
- 2. Suchen Sie auf der Website nach der Produktnummer (z. B. H-824).
- 3. Klicken Sie auf das entsprechende Produkt, um die Produktdetailseite zu öffnen.
- 4. Klicken Sie auf den Tab *Downloads*.

Die Handbücher werden unter *Dokumentation* angezeigt. Software-Handbücher werden unter *Allgemeine Software-Dokumentation* angezeigt.

5. Klicken Sie auf das gewünschte Handbuch und füllen Sie das Anfrageformular aus. Der Download-Link wird Ihnen an die eingegebene E-Mail-Adresse gesendet.

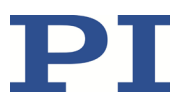

# **2 Sicherheit**

## **In diesem Kapitel**

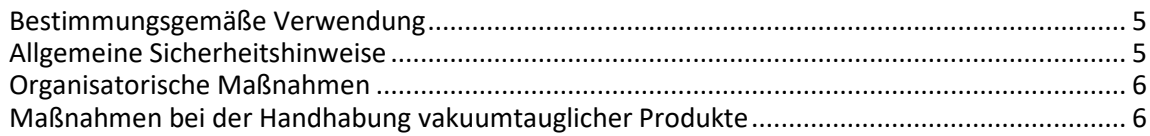

## <span id="page-8-0"></span>**2.1 Bestimmungsgemäße Verwendung**

Der Hexapod-Mikroroboter (kurz: "Hexapod") ist ein Laborgerät im Sinne der DIN EN 61010-1. Er ist für die Verwendung in Innenräumen und in einer Umgebung gebaut, die frei von Schmutz, Öl und Schmiermitteln ist.

Entsprechend seiner Bauform ist der Hexapod für die Positionierung, Justierung und Verschiebung von Lasten in sechs Achsen bei verschiedenen Geschwindigkeiten vorgesehen.

Die bestimmungsgemäße Verwendung des Hexapods ist nur in Verbindung mit einem geeigneten Controller von PI möglich (S. [16\)](#page-19-0), der alle Bewegungen des Hexapods koordiniert.

## <span id="page-8-1"></span>**2.2 Allgemeine Sicherheitshinweise**

Der H-824 ist nach dem Stand der Technik und den anerkannten sicherheitstechnischen Regeln gebaut. Bei unsachgemäßer Verwendung des H-824 können Benutzer gefährdet werden und/oder Schäden am H-824 entstehen.

- Benutzen Sie den H-824 nur bestimmungsgemäß und in technisch einwandfreiem Zustand.
- Lesen Sie das Benutzerhandbuch.
- Beseitigen Sie Störungen, die die Sicherheit beeinträchtigen können, umgehend.

Der Betreiber ist für den korrekten Einbau und Betrieb des H-824 verantwortlich.

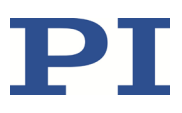

## <span id="page-9-0"></span>**2.3 Organisatorische Maßnahmen**

## **Benutzerhandbuch**

- Halten Sie dieses Benutzerhandbuch ständig am H-824 verfügbar. Die aktuellen Versionen der Benutzerhandbücher stehen auf unserer Website zum Herunterladen (S. [3\)](#page-6-0) bereit.
- $\triangleright$  Fügen Sie alle vom Hersteller bereitgestellten Informationen, z. B. Ergänzungen und Technical Notes, zum Benutzerhandbuch hinzu.
- Wenn Sie den H-824 an Dritte weitergeben, fügen Sie dieses Handbuch und alle sonstigen vom Hersteller bereitgestellten Informationen bei.
- Führen Sie Arbeiten grundsätzlich anhand des vollständigen Benutzerhandbuchs durch. Fehlende Informationen aufgrund eines unvollständigen Benutzerhandbuchs können zu leichten Verletzungen und zu Sachschäden führen.
- $\triangleright$  Installieren und bedienen Sie den H-824 nur, nachdem Sie dieses Benutzerhandbuch gelesen und verstanden haben.

## **Personalqualifikation**

Nur autorisiertes und entsprechend qualifiziertes Personal darf den H-824 installieren, in Betrieb nehmen, bedienen, warten und reinigen.

## <span id="page-9-1"></span>**2.4 Maßnahmen bei der Handhabung vakuumtauglicher Produkte**

Beim Umgang mit dem Vakuummodell des Hexapods muss auf entsprechende Sauberkeit geachtet werden. Bei PI werden alle Teile vor dem Zusammenbau gereinigt. Während der Montage und während des Messens wird mit puderfreien Handschuhen gearbeitet. Danach wird der Hexapod noch einmal per Wischreinigung gesäubert und doppelt in vakuumtaugliche Folie eingeschweißt.

- Berühren Sie den Hexapod nur mit puderfreien Handschuhen.
- Wenn notwendig, säubern Sie den Hexapod per Wischreinigung nach dem Auspacken.

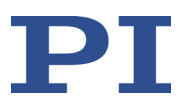

# **3 Produktbeschreibung**

## **In diesem Kapitel**

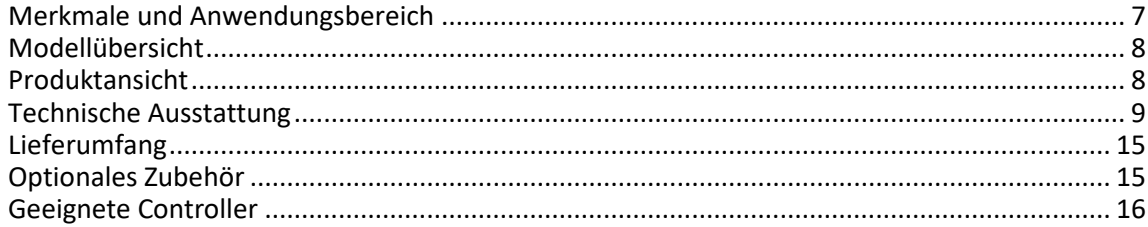

## <span id="page-10-0"></span>**3.1 Merkmale und Anwendungsbereich**

Der H-824 Hexapod wird in vier Modellen angeboten:

- Modelle für höhere Geschwindigkeiten:
	- − Das direktgetriebene Modell H-824.D2 erreicht Geschwindigkeiten bis 25 mm/s.
	- − Das vakuumtaugliche Modell H-824.D2V erreicht Geschwindigkeiten bis 12,5 mm/s.
- Modelle mit höherer Belastbarkeit:
	- − Das mit DC-Getriebemotoren ausgestattete Modell H-824.G2 erreicht eine Belastbarkeit von 10 kg senkrecht und 5 kg in beliebiger Orientierung.
	- Das vakuumtaugliche Modell H-824.G2V erreicht eine Belastbarkeit von 5 kg senkrecht und 2,5 kg in beliebiger Orientierung.

Der parallelkinematische Aufbau bietet folgende Vorteile:

- Positioniervorgänge in sechs unabhängigen Achsen (drei Translationsachsen, drei Rotationsachsen) mit kurzen Einschwingzeiten
- **Hohe Genauigkeit und Schrittauflösung in allen Achsen**
- Keine Addition von Fehlern einzelner Achsen
- **E** Keine Reibung und Momente durch geschleppte Kabel

Der Hexapod wird mit einem Controller gesteuert, der separat bei PI bestellbar ist (S. [16\)](#page-19-0). Die Positionsbefehle an den Controller werden in kartesischen Koordinaten eingegeben.

# <span id="page-11-0"></span>**3.2 Modellübersicht**

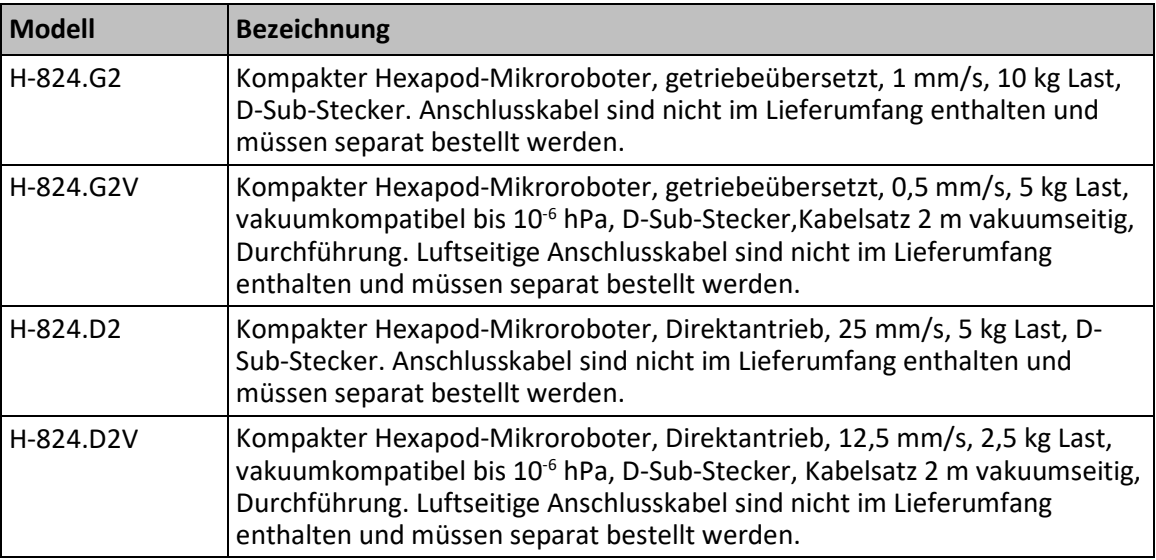

## <span id="page-11-1"></span>**3.3 Produktansicht**

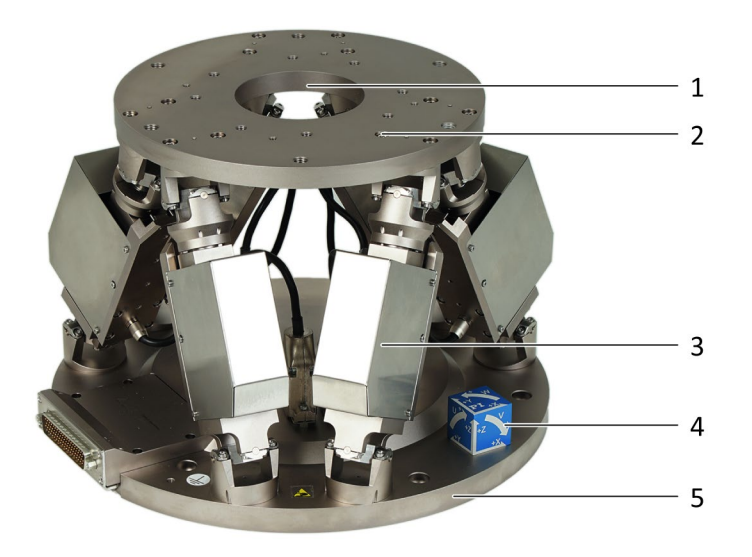

Abbildung 1: Produktansicht

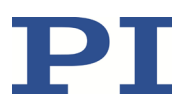

- 1 Apertur
- 2 Bewegungsplattform
- 3 Bein
- 4 Koordinatenwürfel
- 5 Grundplatte

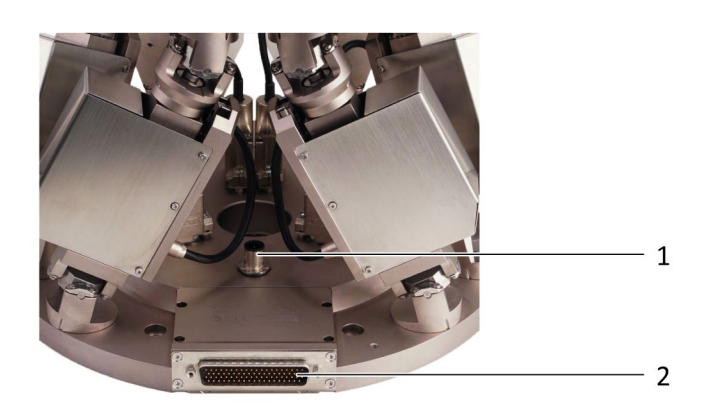

#### Abbildung 2: Anschlüsse

- 1 Einbaustecker für Stromversorgungskabel
- 2 Einbaustecker für Datenübertragungskabel

## <span id="page-12-0"></span>**3.4 Technische Ausstattung**

#### **3.4.1 Beine**

Der Hexapod hat sechs längenveränderliche Beine. Jedes Bein führt lineare Bewegungen durch. Jeder Satz von Einstellungen der sechs Beine definiert eine Position der Bewegungsplattform in sechs Freiheitsgraden (drei Translationsachsen und drei Rotationsachsen).

Jedes Bein ist mit folgenden Komponenten ausgerüstet:

- **Ein Aktor**
- **Referenz- und Endschalter**
- Gelenke zur Anbindung an Grundplatte und Bewegungsplattform

Der Aktor enthält folgende Komponenten:

- H-824.G2, H-824.G2V: DC-Motor mit Getriebe und Rotationsencoder, Spindel; gefaltete Bauweise
- H-824.D2, H-824.D2V: Direktantrieb, bestehend aus DC-Motor mit Rotationsencoder und Spindel; gefaltete Bauweise

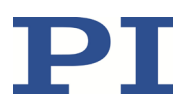

## **3.4.2 Referenzschalter und Endschalter**

Der Referenzschalter eines Beins funktioniert unabhängig von den Winkelpositionen der Beinenden und von den Längen der anderen Beine.

Bei Aktivierung eines Endschalters wird die Stromversorgung des Motors ausgeschaltet, um den Hexapod vor Schäden durch Fehlfunktionen zu schützen.

## **3.4.3 Steuerung**

Der Hexapod ist für den Betrieb mit einem geeigneten Controller von PI (S. [16\)](#page-19-0) vorgesehen. Mit dem Controller können Bewegungen für einzelne Achsen, für Kombinationen von Achsen oder für alle sechs Achsen gleichzeitig in einem einzigen Bewegungsbefehl kommandiert werden.

Der Controller berechnet aus den vorgegebenen Zielpositionen für die Translations- und Rotationsachsen die Einstellungen für die einzelnen Beine. Die Geschwindigkeiten und Beschleunigungen der Beine werden so berechnet, dass alle Beine zur selben Zeit starten und stoppen.

Wenn der Hexapod mit inkrementellen Encodern ausgestattet ist, muss er nach dem Einschalten oder dem Neustart des Controllers eine Referenzfahrt absolvieren, bei der jedes Bein seinen Referenzschalter anfährt. Nach der Referenzfahrt befindet sich die Bewegungsplattform in der Referenzposition und kann zu absoluten Zielpositionen kommandiert werden.

Für einen Hexapod mit absolut messenden Sensoren ist keine Referenzfahrt erforderlich.

Weitere Informationen finden Sie im Benutzerhandbuch des Controllers.

## **3.4.4 Bewegung**

Die Plattform bewegt sich entlang der Translationsachsen X, Y und Z und um die Rotationsachsen U, V, und W.

Mit dem Controller können eigene Koordinatensysteme definiert und anstelle des werkseitig voreingestellten Koordinatensystems verwendet werden.

Werkseitige und anwenderdefinierte Koordinatensysteme sind immer rechtshändige Systeme. Die Umwandlung eines rechtshändigen Systems in ein linkshändiges System ist **nicht** möglich.

Nachfolgend wird das Verhalten des Hexapods mit dem werkseitig voreingestellten Koordinatensystem beschrieben. Die Arbeit mit anwenderdefinierten Koordinatensystemen ist in der Technical Note C887T0007 beschrieben.

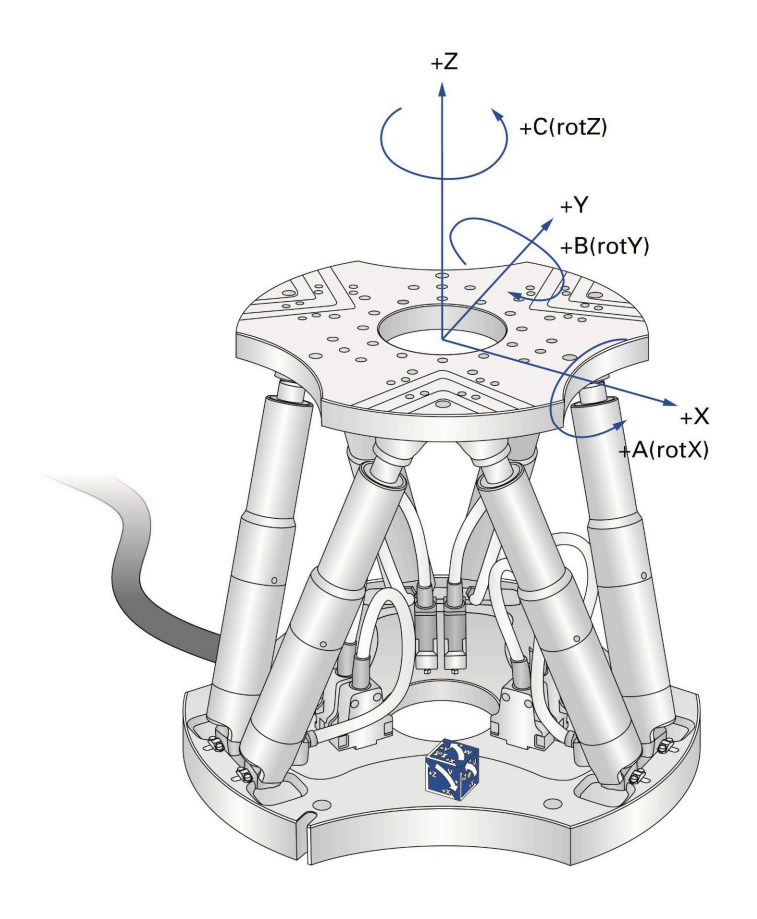

Abbildung 3: Koordinatensystem und Rotationen zu den Rotationskoordinaten U, V und W. Das Koordinatensystem ist zur besseren Übersicht oberhalb der Plattform gezeichnet

## **Translation**

Translationen werden im raumfesten Koordinatensystem beschrieben. Die Translationsachsen X, Y und Z treffen sich im Ursprung des Koordinatensystems (0,0,0). Weitere Informationen finden Sie im Glossar (S. [73\)](#page-76-0).

## **Rotation**

Rotationen erfolgen um die Rotationsachsen U, V und W. Die Rotationsachsen treffen sich im Drehpunkt (auch "Pivotpunkt"). Die Rotationsachsen und damit auch der Drehpunkt bewegen sich immer zusammen mit der Plattform des Hexapods (siehe auch das untenstehende Beispiel zu aufeinanderfolgenden Rotationen).

Eine beliebige Rotation im Raum wird aus den Einzelrotationen in der Reihenfolge U > V > W berechnet.

Weitere Informationen zum Drehpunkt finden Sie im Glossar (S[. 73\)](#page-76-0).

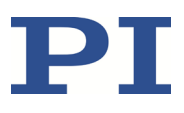

## *INFORMATION*

Die Maßzeichnung (S[. 66\)](#page-69-0) enthält Folgendes:

- Ausrichtung des werkseitigen Koordinatensystems
- Lage des werkseitigen Drehpunkts

#### **Beispiel: Aufeinanderfolgende Rotationen**

Für eine übersichtlichere Darstellung sind die Abbildungen wie folgt angepasst:

- Runde Plattform durch T-förmige Plattform ersetzt
- Koordinatensystem versetzt dargestellt
- **•** Drehpunkt in der oberen linken Ecke der Plattform
- 1. Die U-Achse wird zur Position 10 kommandiert.

Die Rotation um die U-Achse verkippt die Rotationsachsen V und W.

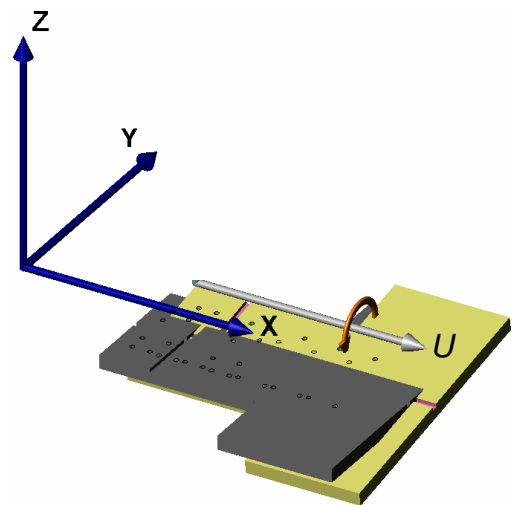

Abbildung 4: Rotation um die U-Achse

Plattform in Referenzposition

Plattformposition: U = 10 (U parallel zur raumfesten X-Achse)

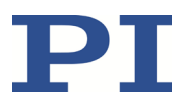

2. Die V-Achse wird zur Position –10 kommandiert.

Die Rotation erfolgt um die bei der vorangegangenen Rotation verkippte Rotationsachse V.

Die Rotation um die V-Achse verkippt die Rotationsachsen U und W.

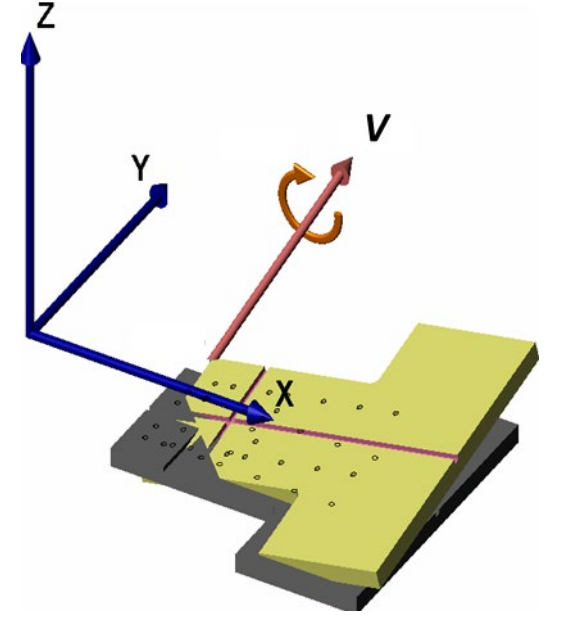

Abbildung 5: Rotation um die V-Achse

**Plattform in Referenzposition** 

Plattformposition:  $U = 10$ ,  $V = -10$  (U und V parallel zur Plattformebene)

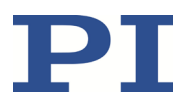

3. Die W-Achse wird zur Position 10 kommandiert.

Die Rotation erfolgt um die bei den vorangegangenen Rotationen verkippte Rotationsachse W. Die W-Achse ist immer senkrecht zur Plattformebene.

Die Rotation um die W-Achse verkippt die Rotationsachsen U und V.

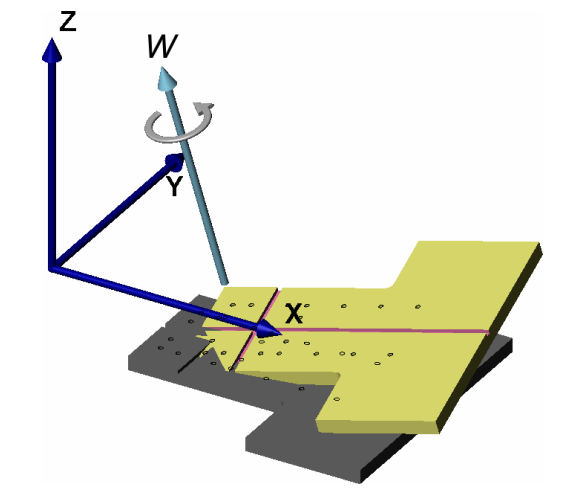

Abbildung 6: Rotation um die W-Achse

Plattform in Referenzposition

Plattformposition:  $U = 10$ ,  $V = -10$ ,  $W = 10$  (U und V parallel zur Plattformebene, W senkrecht zur Plattformebene)

Weitere Daten zu den Stellwegen finden Sie im Abschnitt "Spezifikationen" (S. [57\)](#page-60-0).

## **3.4.5 ID-Chip**

Der Hexapod enthält einen ID-Chip, auf dem der Hexapodtyp, die Seriennummer und das Herstelldatum gespeichert sind. Die Daten werden beim Einschalten oder Neustart des Controllers vom ID-Chip geladen. In Abhängigkeit von den geladenen Daten behält der Controller die aktuelle Konfiguration bei oder installiert eine neue Konfiguration.

Für den einfachen Austausch sind die Konfigurationsdaten aller Standard-Hexapoden werkseitig auf jedem Standard-Controller gespeichert (z. B. Geometriedaten und Regelungsparameter). Die Konfigurationsdaten für kundenspezifische Hexapoden sind nur dann auf dem Controller gespeichert, wenn Hexapod und Controller zusammen ausgeliefert werden, oder wenn PI vor der Auslieferung des Controllers entsprechend informiert wurde.

Weitere Informationen und Anwendungshinweise finden Sie in der Dokumentation des Controllers.

# <span id="page-18-0"></span>**3.5 Lieferumfang**

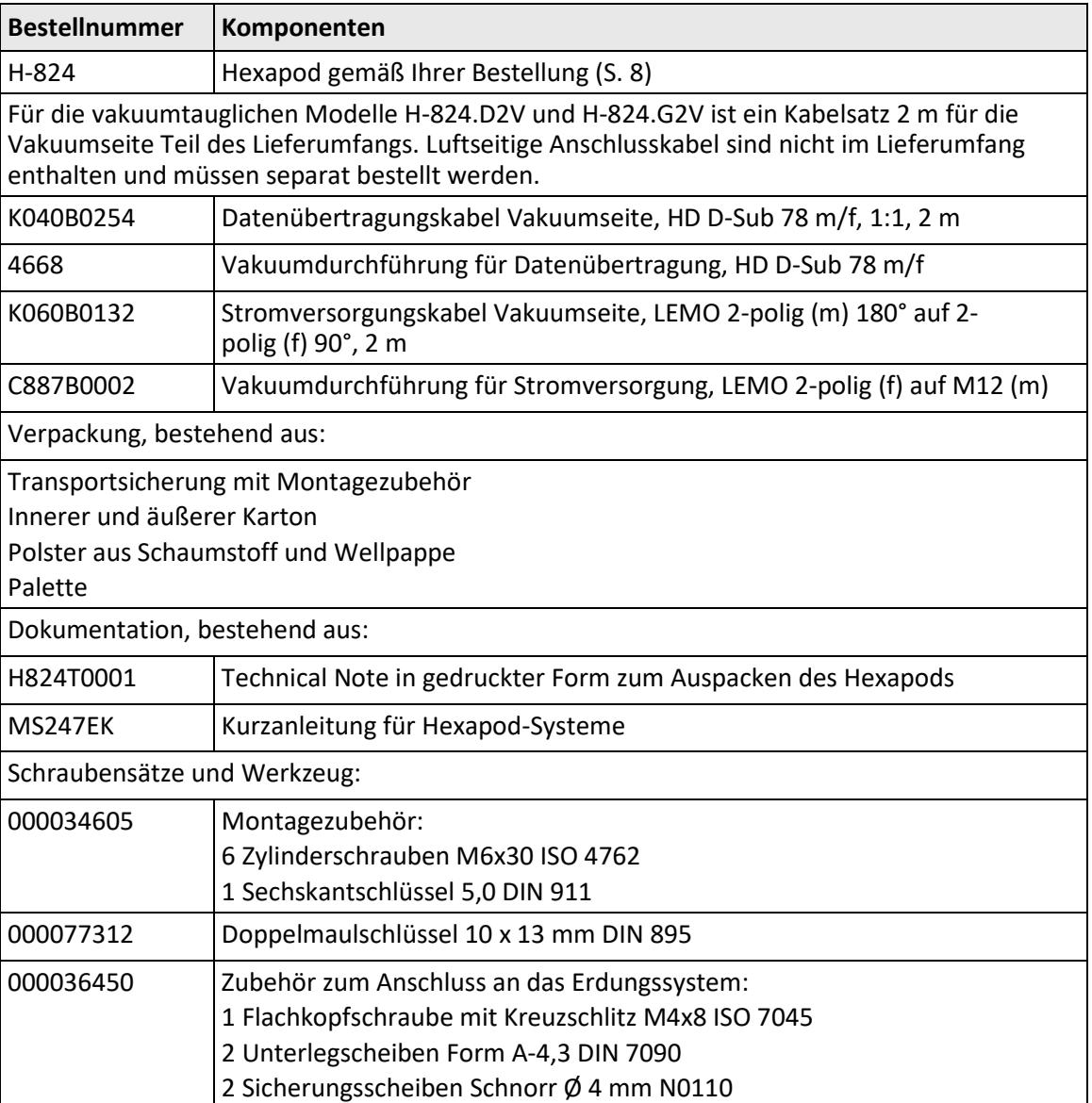

<span id="page-18-1"></span>Beachten Sie, dass die Anschlusskabel zur Verbindung des H-824 mit der Elektronik separat bestellt werden müssen.

# **3.6 Optionales Zubehör**

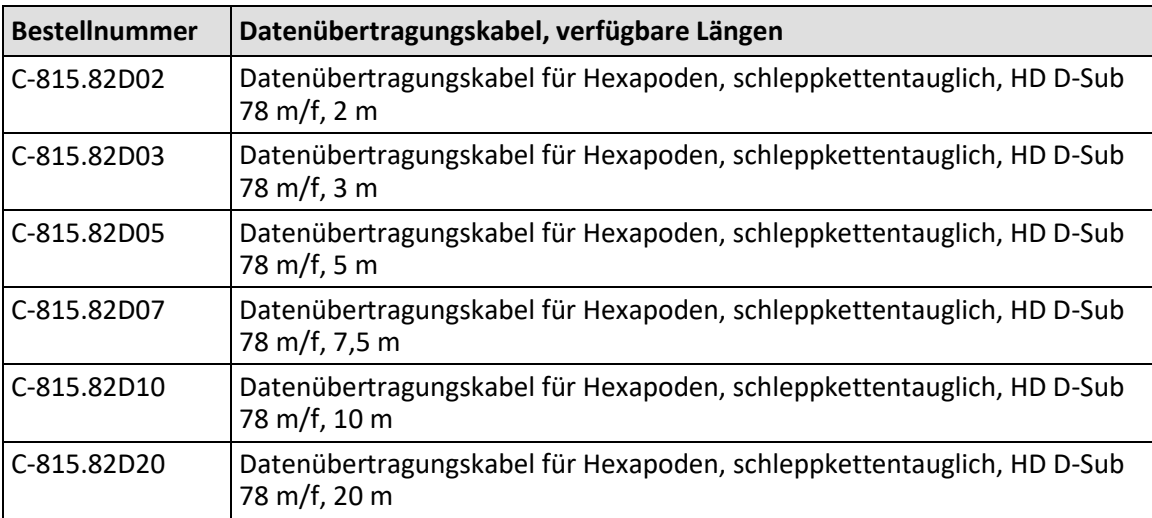

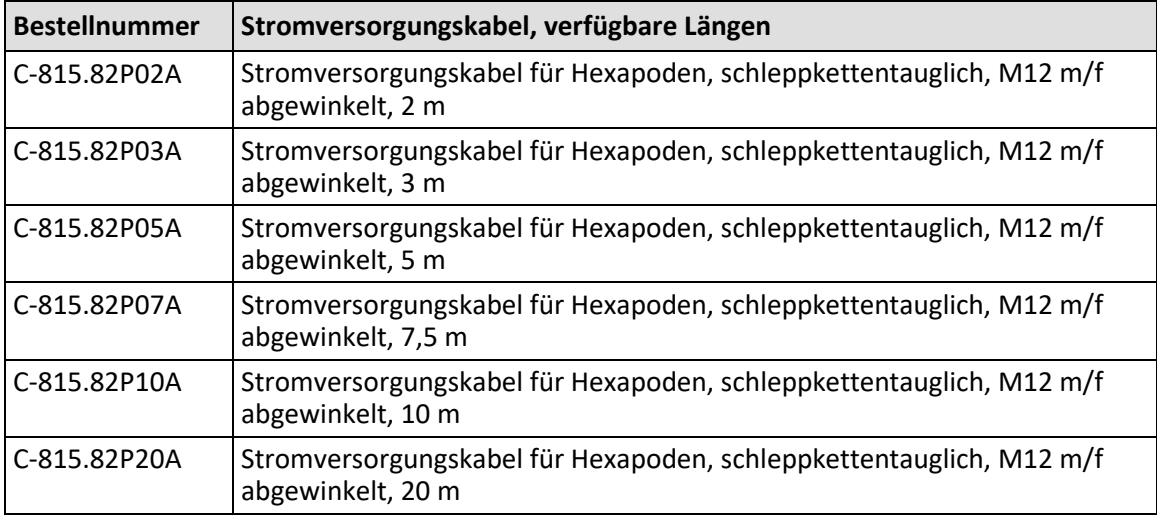

Wenden Sie sich für Bestellungen an den Kundendienst (S. [55\)](#page-58-0).

# <span id="page-19-0"></span>**3.7 Geeignete Controller**

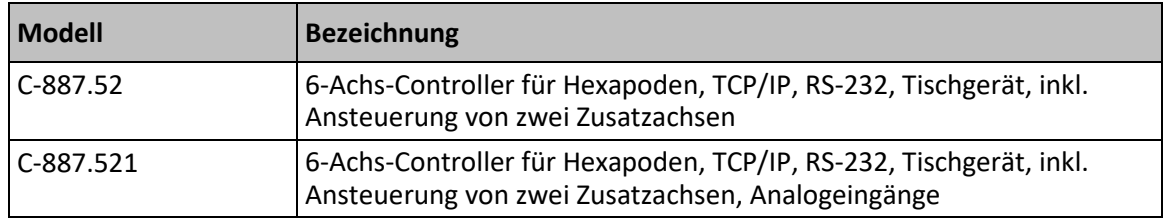

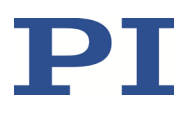

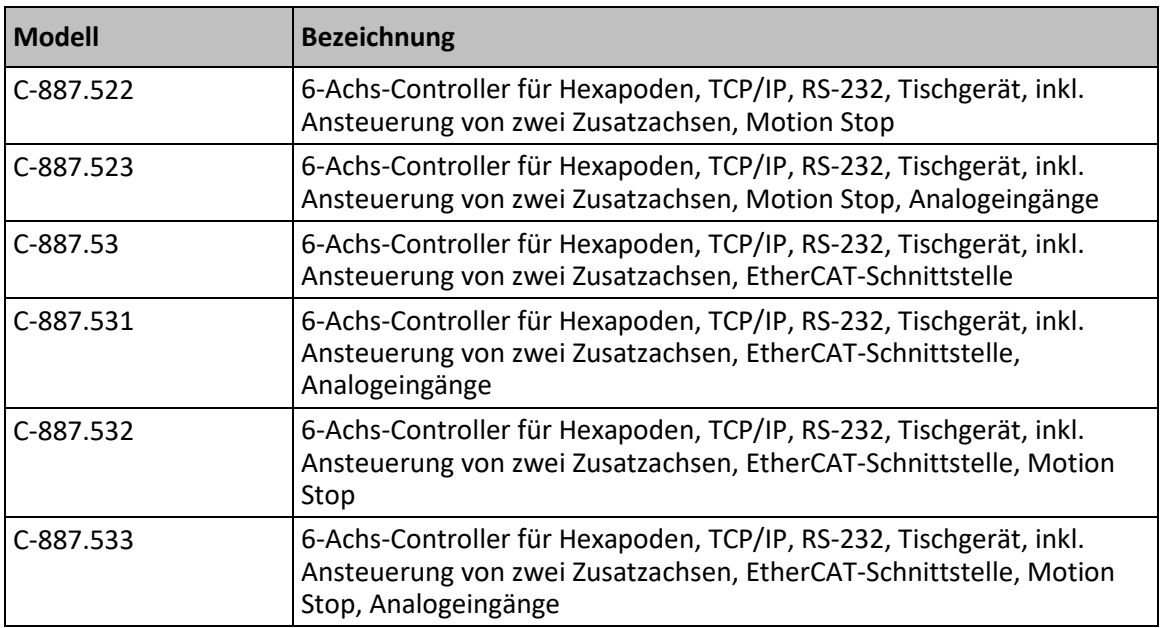

Wenden Sie sich bei Bestellungen an den Kundendienst (S. [55\)](#page-58-0).

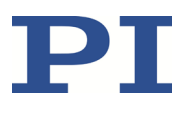

# **4 Auspacken**

## **In diesem Kapitel**

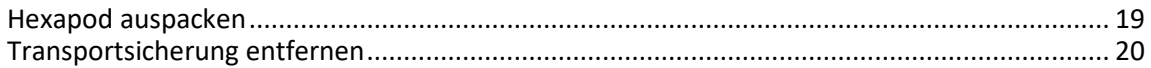

Der Hexapod wird in einer speziellen Verpackung mit angepassten Schaumstoffeinsätzen und mit installierter Transportsicherung geliefert.

 Bewahren Sie das **komplette** Verpackungsmaterial und die Transportsicherung für den Fall auf, dass das Produkt später transportiert werden muss.

## *HINWEIS*

#### **Unzulässige mechanische Belastung!**

Unzulässige mechanische Belastung kann den Hexapod beschädigen.

- Versenden Sie den Hexapod nur in der Originalverpackung.
- Halten Sie den Hexapod nur an der Transportsicherung oder an der Grundplatte.

## *INFORMATION*

Beim Umgang mit dem Vakuummodell des Hexapods muss auf entsprechende Sauberkeit geachtet werden. Bei PI werden alle Teile vor dem Zusammenbau gereinigt. Während der Montage und während des Messens wird mit puderfreien Handschuhen gearbeitet. Danach wird der Hexapod noch einmal per Wischreinigung gesäubert und doppelt in vakuumtaugliche Folie eingeschweißt.

- Berühren Sie den Hexapod nur mit puderfreien Handschuhen.
- Wenn notwendig, säubern Sie den Hexapod per Wischreinigung nach dem Auspacken.

## <span id="page-22-0"></span>**4.1 Hexapod auspacken**

- 1. Öffnen Sie den äußeren Karton.
- 2. Entfernen Sie die Schaumstoffabdeckung.
- 3. Öffnen Sie den inneren Karton.
- 4. Entfernen Sie die Schaumstoffabdeckung.

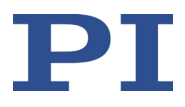

- 5. Halten Sie den Hexapod an der Transportsicherung und nehmen Sie ihn aus dem Schaumstoffeinsatz.
- 6. Vergleichen Sie die erhaltene Lieferung mit dem Inhalt laut Vertrag und mit der Packliste. Bei falsch gelieferten oder fehlenden Teilen wenden Sie sich sofort an PI.
- 7. Überprüfen Sie den Hexapod auf Anzeichen von Schäden. Bei Anzeichen von Schäden wenden Sie sich sofort an PI.
- 8. Entfernen Sie die Transportsicherung gemäß der Anleitung (S. [20\)](#page-23-0), die zu Ihrem Hexapod-Modell passt.

## <span id="page-23-0"></span>**4.2 Transportsicherung entfernen**

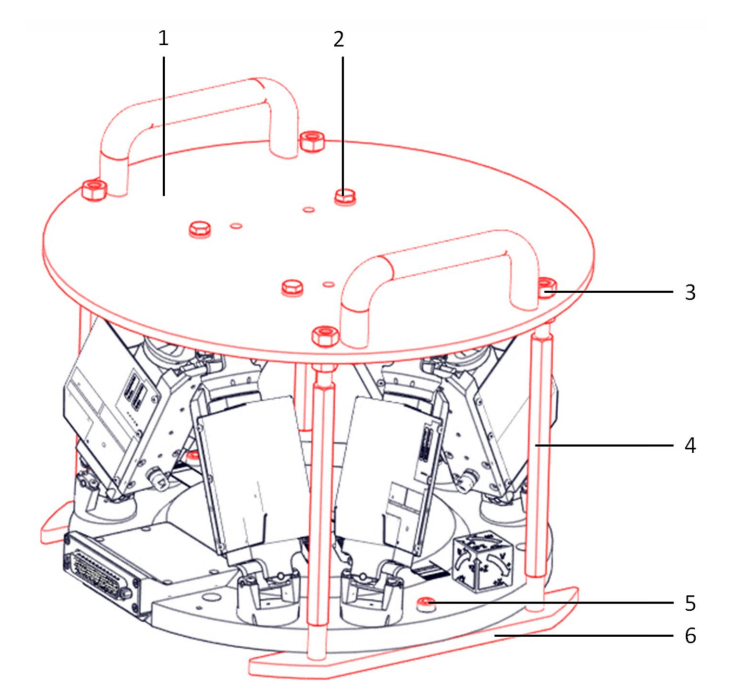

Abbildung 7: Hexapod mit installierter Transportsicherung

- 1 Deckel
- 2 Schraube M6x16
- 3 Mutter M8
- 4 Strebe
- 5 Zylinderschraube M6x16
- 6 Schiene

#### **Werkzeug und Zubehör**

- Gabelschlüssel SW 10
- Gabelschlüssel SW 13
- **Sechskantschlüssel 5,0**

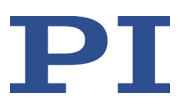

#### **Transportsicherung entfernen**

- 1. Lösen Sie mit dem Gabelschlüssel SW 10 die 4 Schrauben (M6x16), mit denen der Deckel der Transportsicherung an der Bewegungsplattform befestigt ist.
- 2. Entfernen Sie die Schrauben und die zugehörigen Unterlegscheiben.
- 3. Lösen Sie mit dem Gabelschlüssel SW 13 die 4 Muttern (M8), mit denen der Deckel der Transportsicherung an den Streben befestigt ist.
- 4. Entfernen Sie die Muttern und die zugehörigen Unterlegscheiben.
- 5. Nehmen Sie den Deckel der Transportsicherung ab.
- 6. Lösen Sie mit dem Sechskantschlüssel 5,0 die Zylinderschrauben (M6x16), mit denen die beiden Schienen der Transportsicherung an der Grundplatte des Hexapods befestigt sind.
- 7. Entfernen Sie die Zylinderschrauben.
- 8. Halten Sie den Hexapod an der Grundplatte und ziehen Sie vorsichtig die beiden Schienen der Transportsicherung unter der Grundplatte hervor.

#### **Transportsicherung aufbewahren**

 Bewahren Sie die Transportsicherung inklusive aller Schrauben, Unterlegscheiben und Muttern für den Fall auf, dass das Produkt später transportiert werden muss.

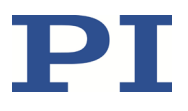

# **5 Installation**

## **In diesem Kapitel**

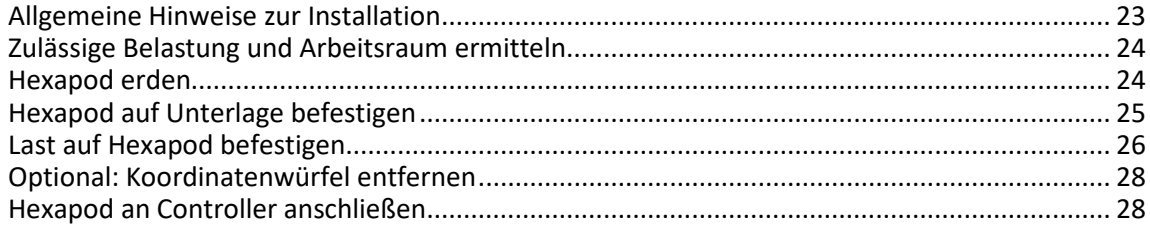

## <span id="page-26-0"></span>**5.1 Allgemeine Hinweise zur Installation**

Der Hexapod kann in beliebiger Orientierung montiert werden.

## *HINWEIS*

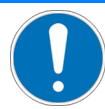

#### **Unzulässige mechanische Belastung und Kollisionen!**

Unzulässige mechanische Belastung und Kollisionen zwischen Hexapod, zu bewegender Last und Umgebung können den Hexapod beschädigen.

- $\triangleright$  Halten Sie den Hexapod nur an der Grundplatte.
- $\triangleright$  Ermitteln Sie vor der Installation der Last
	- den Grenzwert für die Belastung des Hexapods sowie
	- den Arbeitsraum des Hexapods

mit einem Simulationsprogramm (S[. 24\)](#page-27-0).

- Vermeiden Sie bei der Installation hohe Kräfte und Momente auf die Bewegungsplattform.
- Sorgen Sie für eine unterbrechungsfreie Stromversorgung, um eine ungewollte Deaktivierung des Hexapod-Systems und daraus resultierende ungewollte Positionsänderungen des Hexapods zu vermeiden.
- Stellen Sie sicher, dass im Arbeitsraum des Hexapods keine Kollisionen zwischen Hexapod, zu bewegender Last und Umgebung möglich sind.

## *INFORMATION*

Mit der optional erhältlichen PIVeriMove Hexapod Software zur Kollisionsprüfung können mögliche Kollisionen zwischen Hexapod, Last und Umgebung rechnerisch überprüft werden. Die Verwendung der Software wird empfohlen, wenn der Hexapod sich in einem eingeschränkten Einbauraum befindet und/oder mit einer räumlich einschränkenden Last betrieben wird. Details zur Freischaltung und Konfiguration von PIVeriMove siehe Technical Note C887T0002 (im Lieferumfang der Software).

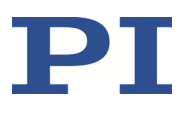

## <span id="page-27-0"></span>**5.2 Zulässige Belastung und Arbeitsraum ermitteln**

#### **Werkzeug und Zubehör**

 PC mit Windows Betriebssystem, auf dem das Simulationsprogramm PI Hexapod Simulation Tool installiert ist. Weitere Informationen finden Sie in der Technical Note A000T0068.

#### **Arbeitsraum und zulässige Belastung des Hexapods ermitteln**

 Folgen Sie den Anweisungen in der Technical Note A000T0068, um mit dem Simulationsprogramm den Arbeitsraum und den Grenzwert für die Belastung des Hexapods zu ermitteln.

Die Grenzwerte in der nachfolgenden Tabelle dienen zur Orientierung. Sie gelten nur, wenn der Massenschwerpunkt im Ursprung des werkseitigen Koordinatensystems (0,0,0) liegt.

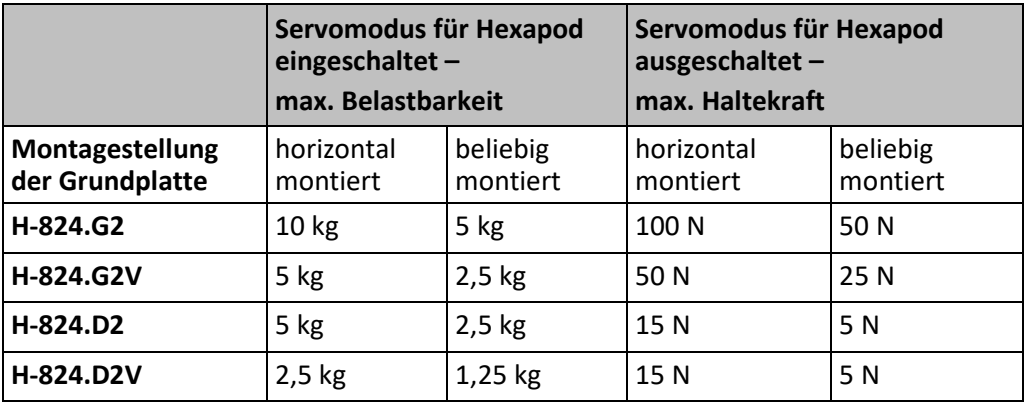

Wenn Sie Unterstützung beim Ermitteln des Grenzwerts für die Belastung oder beim Ermitteln des Arbeitsraums benötigen:

Wenden Sie sich an unseren Kundendienst (S. [55\)](#page-58-0).

## <span id="page-27-1"></span>**5.3 Hexapod erden**

## *INFORMATION*

 Wenn in Ihrer Anwendung Vibrationen auftreten, sichern Sie die Schraubverbindung für den Schutzleiter zusätzlich auf geeignete Weise (z. B. mit leitfähigem Flüssigklebstoff) gegen selbstständiges Losdrehen.

Der Hexapod ist nicht über das Stromversorgungskabel geerdet. Wenn eine Funktionserdung zum Potentialausgleich erforderlich ist:

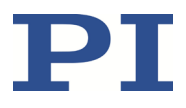

- 1. Schließen Sie die Grundplatte an das Erdungssystem an:
	- − Verwenden Sie zum Anschließen das mitgelieferte Zubehör (S. [15\)](#page-18-0) und die mit dem Symbol für den Erdanschluss gekennzeichnete Bohrung M4 mit Tiefe 8 mm (S. [66\)](#page-69-0).
- 2. Schließen Sie die Bewegungsplattform an das Erdungssystem an:
	- − Verwenden Sie zum Anschließen eine der Montagebohrungen in der Bewegungsplattform (S. [66\)](#page-69-0). oder
	- − Wenn die Bewegungsplattform und die Last leitend miteinander verbunden sind, schließen Sie die Last an das Erdungssystem an.

## <span id="page-28-0"></span>**5.4 Hexapod auf Unterlage befestigen**

## *HINWEIS*

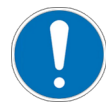

#### **Unzulässige mechanische Belastung!**

Unzulässige mechanische Belastung kann den Hexapod beschädigen.

 $\triangleright$  Halten Sie den Hexapod nur an der Grundplatte.

#### *HINWEIS*

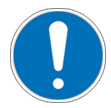

#### **Verspannen der Grundplatte!**

Ungeeignete Montage kann die Grundplatte verspannen. Ein Verspannen der Grundplatte verringert die Genauigkeit.

 Montieren Sie den Hexapod auf ebener Grundfläche. Die empfohlene Ebenheit der Grundfläche beträgt 200 µm.

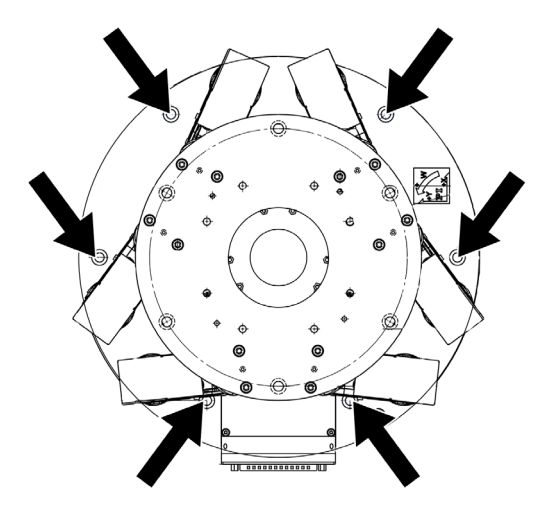

Abbildung 8: Montagebohrungen in der Grundplatte

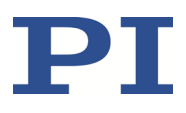

#### **Voraussetzung**

 $\checkmark$  Sie haben die allgemeinen Hinweise zur Installation gelesen und verstanden (S. [23\)](#page-26-0).

#### **Werkzeug und Zubehör**

Sechskantschlüssel 5,0 und sechs der mitgelieferten Schrauben (S. [15\)](#page-18-0).

#### **Hexapod befestigen**

- 1. Bringen Sie in die Unterlage sechs Gewindebohrungen M6 für die Montage mit Schrauben M6x30 ein. Die Anordnung der sechs Montagebohrungen können Sie der oberen Abbildung oder der Maßzeichnung (S[. 66\)](#page-69-0) entnehmen.
- 2. Befestigen Sie den Hexapod an den sechs Montagebohrungen in der Grundplatte mit den mitgelieferten Schrauben.

## <span id="page-29-0"></span>**5.5 Last auf Hexapod befestigen**

## *HINWEIS*

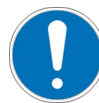

#### **Unzulässige mechanische Belastung und Kollisionen!**

Unzulässige mechanische Belastung und Kollisionen zwischen Hexapod, zu bewegender Last und Umgebung können den Hexapod beschädigen.

- $\triangleright$  Stellen Sie sicher, dass die installierte Last den aus der Belastungsprüfung (S. [24\)](#page-27-0) resultierenden Grenzwert einhält.
- Vermeiden Sie bei der Installation hohe Kräfte und Momente auf die Bewegungsplattform.
- Stellen Sie sicher, dass im Arbeitsraum des Hexapods keine Kollisionen zwischen Hexapod, zu bewegender Last und Umgebung möglich sind.

## *HINWEIS*

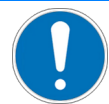

#### **Zu lange Schrauben!**

Zu tief eingebrachte Schrauben können den Hexapod beschädigen.

- Beachten Sie bei der Wahl der Schraubenlänge die Dicke der Bewegungsplattform bzw. die Tiefe der Montagebohrungen (S. [66\)](#page-69-0) zusammen mit der zu montierenden Last.
- Verwenden Sie nur Schrauben, die nach dem Einschrauben nicht unter der Bewegungsplattform herausragen.
- Befestigen Sie den Hexapod und die Last nur an den dafür vorgesehenen Montagevorrichtungen (Bohrungen).

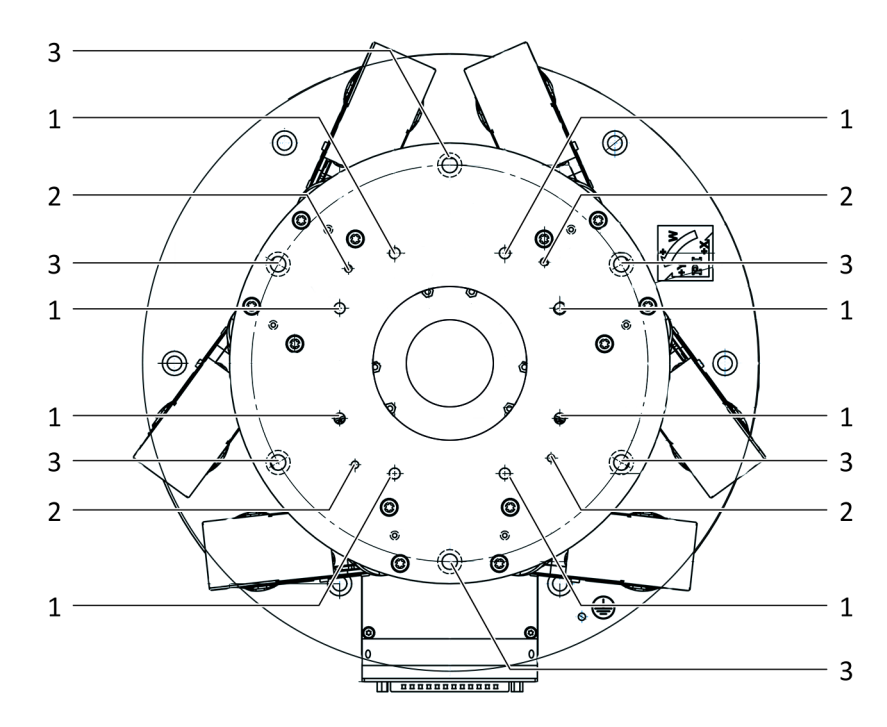

Abbildung 9: Montagebohrungen in der Bewegungsplattform

- 1 8 x M6 Durchgangsbohrungen
- 2 4 x M4 Durchgangsbohrungen mit Gewindetiefe 8 mm
- 3 6 x M8 Durchgangsbohrungen

#### **Voraussetzungen**

- $\checkmark$  Sie haben die allgemeinen Hinweise zur Installation gelesen und verstanden (S. [23\)](#page-26-0).
- $\checkmark$  Sie haben die zulässige Belastung und den Arbeitsraum des Hexapods ermittelt (S. [24\)](#page-27-0).
- $\checkmark$  Sie haben die Last und die Umgebung des Hexapods so gestaltet, dass die zulässige Belastung des Hexapods eingehalten wird und keine Kollisionen auftreten können.

#### **Werkzeug und Zubehör**

- **Schrauben geeigneter Länge. Optionen:** 
	- − 4 Schrauben M4
	- − 8 Schrauben M6
	- − 6 Senkkopfschrauben M8
- Geeignetes Werkzeug zur Befestigung der Schrauben

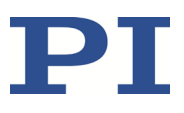

## **Last befestigen**

- 1. Wählen Sie die Montageposition so, dass die ausgewählten Montagebohrungen in der Bewegungsplattform (siehe obere Abbildung und die Maßzeichnung (S. [66\)](#page-69-0)) für die Befestigung der Last verwendet werden können.
- 2. Befestigen Sie die Last mit den Schrauben.

## <span id="page-31-0"></span>**5.6 Optional: Koordinatenwürfel entfernen**

Sie können den Koordinatenwürfel von der Grundplatte des Hexapods entfernen.

## **Werkzeug und Zubehör**

■ Sechskant-Schraubendreher SW 2,0

## **Koordinatenwürfel entfernen**

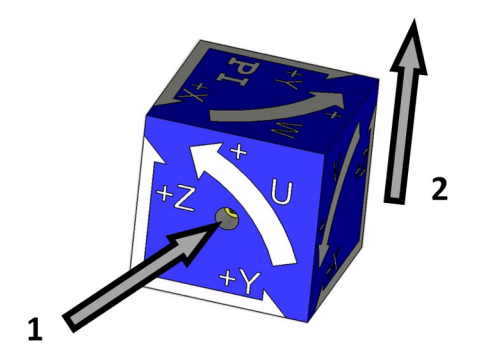

Abbildung 10: Koordinatenwürfel entfernen

- 1. Lösen Sie den Gewindestift M4x8.
- <span id="page-31-1"></span>2. Ziehen Sie den Koordinatenwürfel nach oben von der Grundplatte weg.

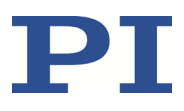

## **5.7 Hexapod an Controller anschließen**

#### **Voraussetzungen**

 Der Controller ist **ausgeschaltet**, d.h. der Ein-/Ausschalter befindet sich in der Stellung O.

#### **Werkzeug und Zubehör**

- Datenübertragungskabel und Stromversorgungskabel, erhältlich als Zubehör (S. [15\)](#page-18-1)
- Wenn Sie einen vakuumtauglichen Hexapod in einer Vakuumkammer betreiben wollen: Geeignetes Werkzeug zur Installation der Vakuumdurchführung

#### **Wenn notwendig: Vakuumdurchführungen installieren**

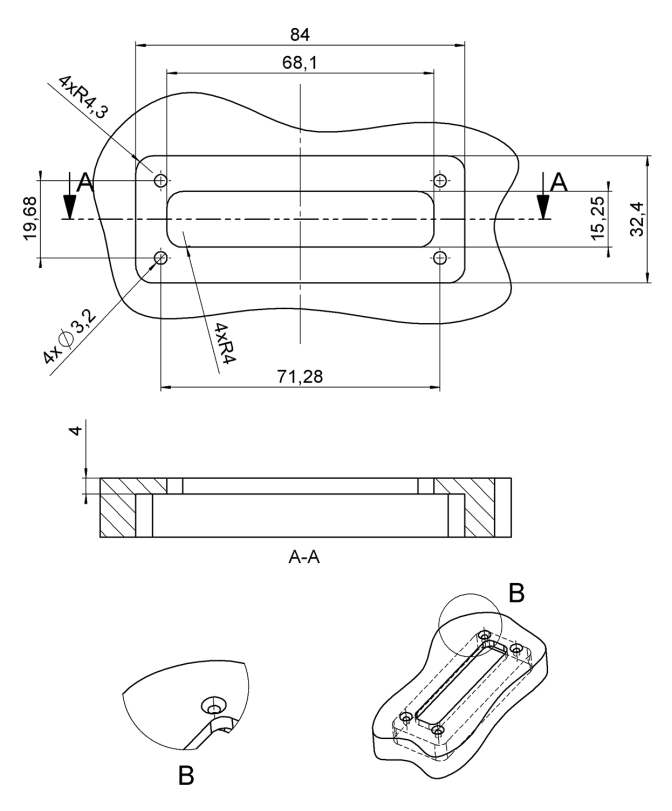

Abbildung 11: Vakuumdurchführung für die Datenübertragung (4668), Abmessungen in mm

- B 4 Bohrungen Ø6 x 45° für M3 Senkkopfschraube
- Bauen Sie die Vakuumdurchführung für die Datenübertragung (4668) so ein, dass sich die Buchse HD D-Sub 78(f) in der Vakuumkammer befindet.

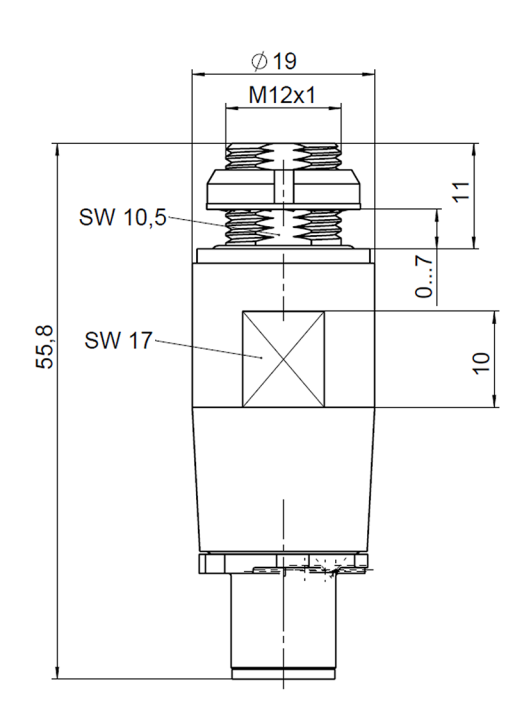

## Abbildung 12: Vakuumdurchführung für die Stromversorgung des Hexapods (C887B0002), Abmessungen in mm

 Bauen Sie die Vakuumdurchführung für die Stromversorgung (C887B0002) so ein, dass sich der 2-polige LEMO-Anschluss in der Vakuumkammer befindet.

## **Hexapod an Controller anschließen**

- Verbinden Sie Hexapod und Controller miteinander:
	- − Achten Sie auf die Zuordnung, die durch die Beschriftung von Buchsen, Steckern und Kabeln vorgegeben ist.
	- − Beachten Sie die mechanische Kodierung von Steckern und Buchsen.
	- − Wenden Sie keine Gewalt an.
	- − Sichern Sie die Steckverbindungen mit den integrierten Schrauben gegen unbeabsichtigtes Abziehen.

## **Standardverkabelung**

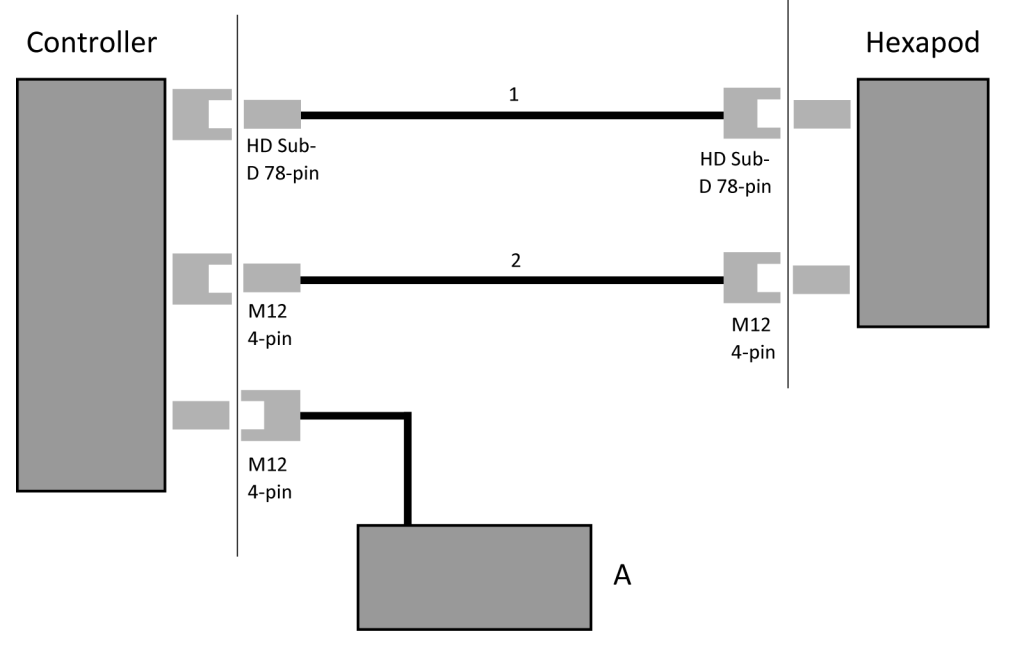

Abbildung 13: Anschlussschema

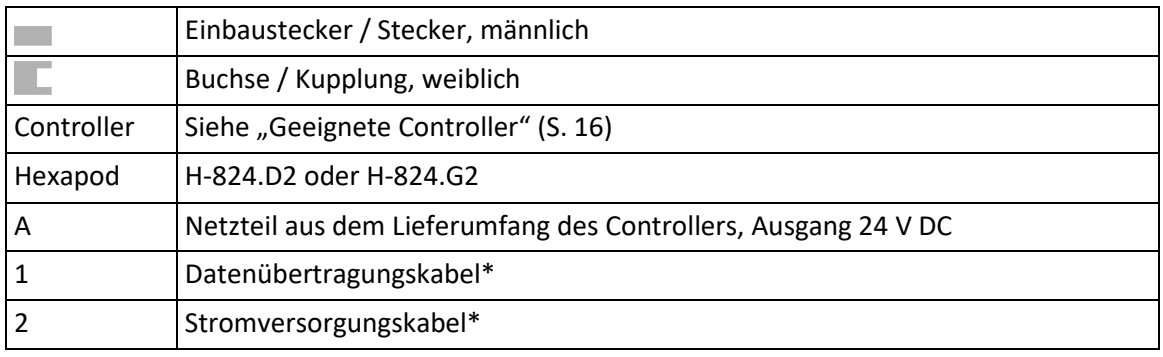

\* Muss separat bestellt werden.

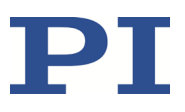

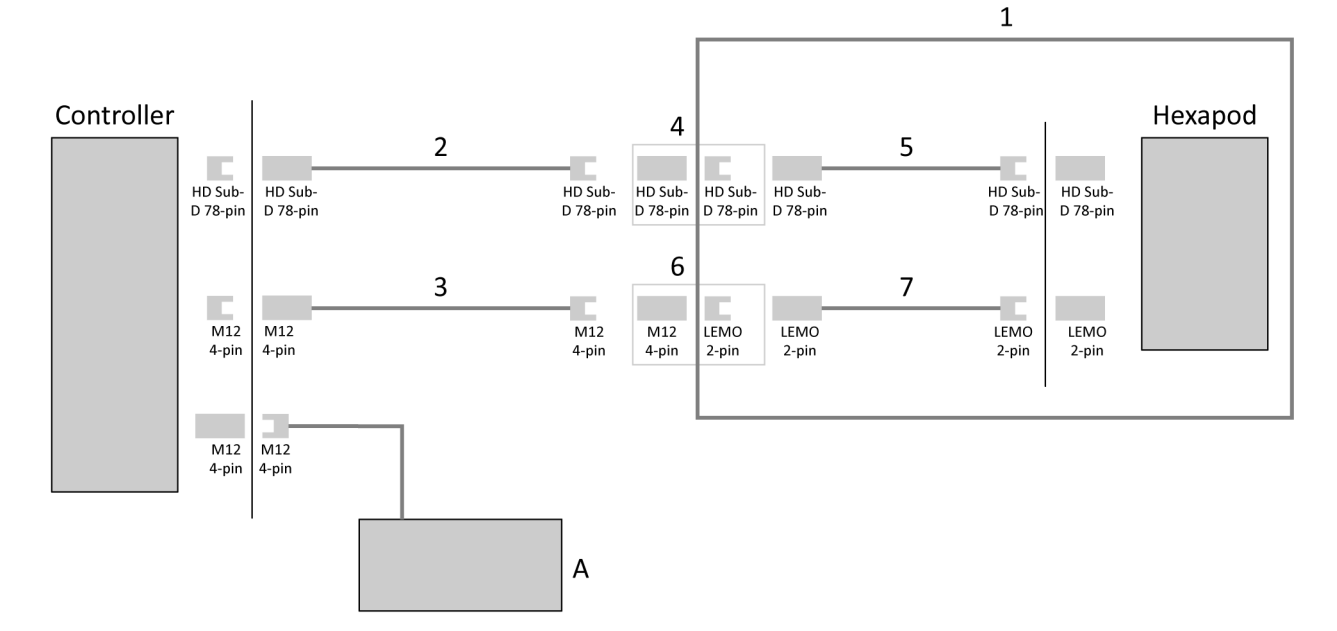

#### **Verkabelung für Vakuum**

Abbildung 14: Anschlussschema Kabelsatz für vakuumtauglichen Hexapod

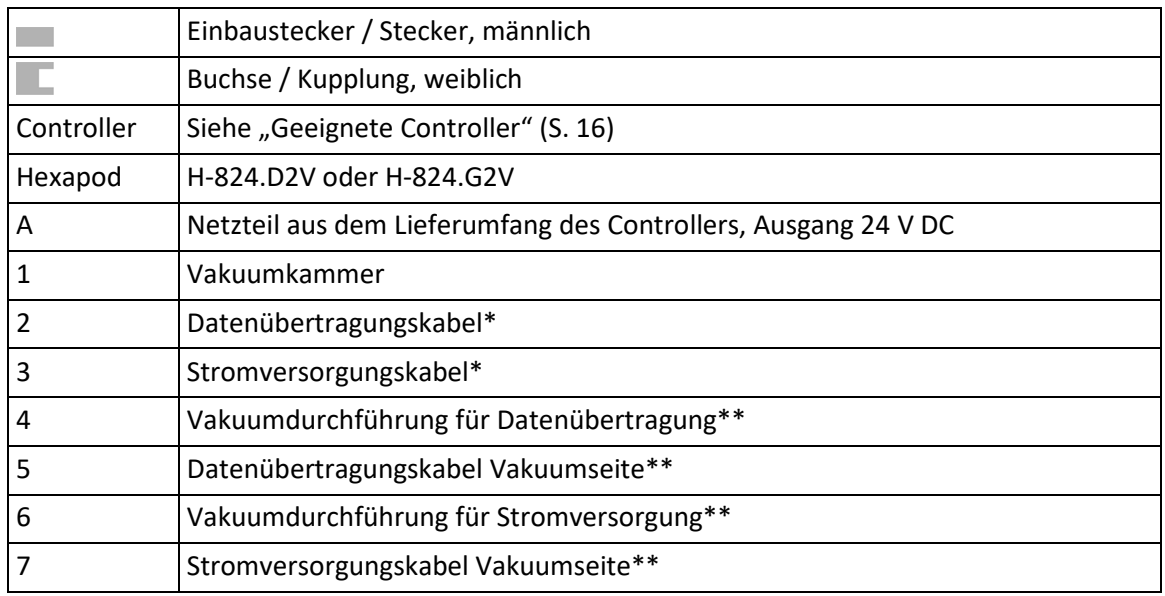

\* Muss separat bestellt werden

\*\* Aus dem Lieferumfang des Hexapods (S[. 15\)](#page-18-0)
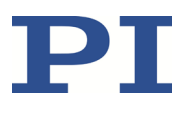

# **6 Inbetriebnahme**

## **In diesem Kapitel**

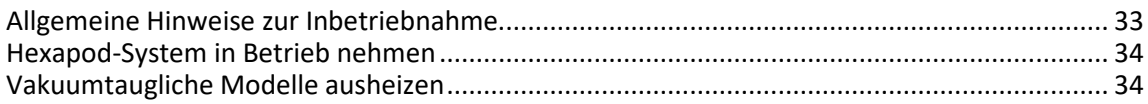

# <span id="page-36-0"></span>**6.1 Allgemeine Hinweise zur Inbetriebnahme**

#### *VORSICHT*

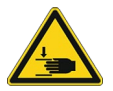

#### **Quetschgefahr durch bewegte Teile!**

Zwischen den bewegten Teilen des Hexapods und einem feststehenden Teil oder Hindernis besteht die Gefahr von leichten Verletzungen durch Quetschung.

 Halten Sie Ihre Finger von Bereichen fern, in denen sie von bewegten Teilen erfasst werden können.

#### *HINWEIS*

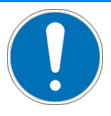

#### **Falsche Konfiguration des Controllers!**

Die vom Controller verwendeten Konfigurationsdaten (z. B. Geometriedaten und Regelungsparameter) müssen auf den Hexapod abgestimmt sein. Bei Verwendung falscher Konfigurationsdaten kann der Hexapod durch unkontrollierte Bewegungen oder Kollisionen beschädigt werden.

Eine Anpassung der Konfigurationsdaten findet beim Einschalten oder Neustart des Controllers anhand der vom ID-Chip geladenen Daten statt.

- Nachdem Sie die Kommunikation über TCP/IP oder RS-232 hergestellt haben, senden Sie den Befehl CST?. Die Antwort zeigt an, auf welchen Hexapod der Controller abgestimmt ist.
- Betreiben Sie den Hexapod nur mit einem Controller, dessen Konfigurationsdaten auf den Hexapod abgestimmt sind.

### *HINWEIS*

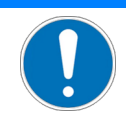

**Schäden durch Kollisionen!**

Kollisionen können den Hexapod, die zu bewegende Last und die Umgebung beschädigen.

Stellen Sie sicher, dass im Arbeitsraum des Hexapods keine Kollisionen zwischen Hexapod,

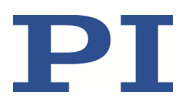

zu bewegender Last und Umgebung möglich sind.

- Platzieren Sie keine Gegenstände in Bereichen, in denen sie von bewegten Teilen erfasst werden können.
- Halten Sie bei einer Fehlfunktion des Controllers die Bewegung sofort an.

## *HINWEIS*

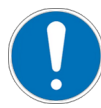

#### **Schäden durch nicht entfernte Transportsicherung!**

Wenn die Transportsicherung (S. [19\)](#page-22-0) des Hexapods nicht entfernt wurde und eine Bewegung kommandiert wird, können Schäden am Hexapod entstehen.

Entfernen Sie die Transportsicherung, bevor Sie das Hexapod-System in Betrieb nehmen.

## <span id="page-37-0"></span>**6.2 Hexapod-System in Betrieb nehmen**

#### **Voraussetzungen**

- $\checkmark$  Sie haben die allgemeinen Hinweise zur Inbetriebnahme gelesen und verstanden (S. [33\)](#page-36-0).
- $\checkmark$  Sie haben den Hexapod korrekt installiert, d. h. entsprechend den Anweisungen in "Installation" (S. [23\)](#page-26-0) den Hexapod auf einer Unterlage befestigt, die Last auf dem Hexapod befestigt und den Hexapod am Controller angeschlossen.
- $\checkmark$  Sie haben das Benutzerhandbuch des Controllers gelesen und verstanden.

#### **Zubehör**

PC mit geeigneter Software (siehe Benutzerhandbuch des Controllers)

#### **Hexapod-System in Betrieb nehmen**

- 1. Nehmen Sie den Controller in Betrieb (siehe Benutzerhandbuch des Controllers).
- 2. Steuern Sie einige Bewegungszyklen zum Test (siehe Benutzerhandbuch des Controllers).

# <span id="page-37-1"></span>**6.3 Vakuumtaugliche Modelle ausheizen**

#### *HINWEIS*

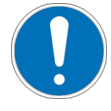

#### **Ausfall des Hexapods!**

Beim Ausheiz- und Abkühlvorgang des Hexapods kann sich das Schmiermittel im Antriebsstrang ungleichmäßig verteilen. Die ungleichmäßige Verteilung des Schmiermittels kann zum Ausfall des Hexapods führen.

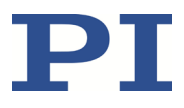

Durch Wartungsfahrten, die während des Ausheiz- und Abkühlvorgangs über den gesamten Stellweg der Hexapodbeine durchgeführt werden, verteilt sich das Schmiermittel wieder gleichmäßig. Je länger der Ausheiz- und Abkühlvorgang dauert, desto mehr Wartungsfahrten sind erforderlich.

 Führen Sie während des Ausheiz- und Abkühlvorgangs mindestens einmal täglich eine Wartungsfahrt durch.

#### **Vorraussetzungen**

- $\checkmark$  Sie haben den Hexapod am Controller angeschlossen (S. [28\)](#page-31-0).
- $\checkmark$  Sie haben das Hexapod-System mindestens einmal zum Test in Betrieb genommen (S. [34\)](#page-37-0) .

#### **Vakuumtaugliche Modelle ausheizen**

- Heizen Sie den Hexapod bei maximal 80 °C (176 °F) aus.
- $\triangleright$  Führen Sie während des Ausheiz- und Abkühlvorgangs mindestens einmal täglich eine Wartungsfahrt (S. [37\)](#page-40-0) über den gesamten Stellweg durch.

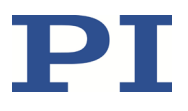

# **7 Wartung**

# **In diesem Kapitel**

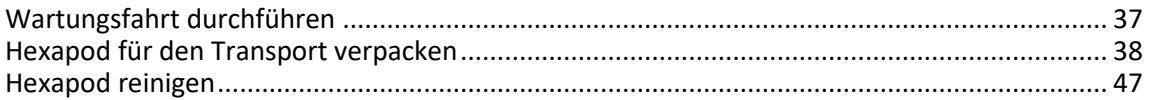

PI bietet für all seine Produkte eine Auswahl an Rundum-Serviceleistungen, von denen viele dafür konzipiert wurden, die Lebensdauer und Betriebszeit zu erhöhen:

- Remote-Setup des Systems: Ein Experte stellt sicher, dass Ihr System optimiert wird und perfekt läuft.
- Return-to-Base-Programme zur vorbeugenden Wartung: Proaktive Verifizierung des Zustandes und der Leistung Ihres Systems.
- Kundentraining: Stellt sicher, dass das System über die gesamte Lebensdauer optimal läuft.

Wenden Sie sich an Ihre PI Vertretung, wenn Sie mehr über die umfassenden Servicevorteile erfahren möchten.

### *HINWEIS*

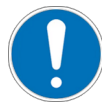

#### **Schäden durch falsche Wartung!**

Der Hexapod kann durch falsche Wartung dejustiert werden. Dadurch können sich die Spezifikationen ändern (S. [57\)](#page-60-0).

Lösen Sie Schrauben nur entsprechend den Anleitungen in diesem Handbuch.

Abhängig von den Einsatzbedingungen und der Einsatzdauer des Hexapods sind die folgenden Wartungsmaßnahmen erforderlich.

# <span id="page-40-0"></span>**7.1 Wartungsfahrt durchführen**

Häufige Bewegungen über einen eingeschränkten Stellweg können dazu führen, dass das Schmiermittel auf der Antriebsspindel ungleichmäßig verteilt ist.

 Führen Sie in regelmäßigen Abständen eine Wartungsfahrt über den gesamten Stellweg durch (siehe Benutzerhandbuch des Controllers). Je öfter Bewegungen über einen eingeschränkten Stellweg durchgeführt werden, desto kürzer muss der zeitliche Abstand der Wartungsfahrten sein.

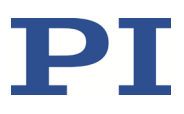

# **7.2 Hexapod reinigen**

#### **Voraussetzungen**

 $\checkmark$  Sie haben die Kabel für Datenübertragung und Stromversorgung vom Hexapod entfernt.

#### **Hexapod reinigen**

Nur wenn der Hexapod **nicht** im Vakuum eingesetzt wird:

 Wenn notwendig, reinigen Sie die Oberflächen des Hexapods mit einem Tuch, das leicht mit einem milden Reinigungs- oder Desinfektionsmittel angefeuchtet wurde.

Wenn der Hexapod im Vakuum eingesetzt wird:

- Berühren Sie den Hexapod nur mit puderfreien Handschuhen.
- Wenn notwendig, säubern Sie den Hexapod per Wischreinigung.

# <span id="page-41-0"></span>**7.3 Hexapod für den Transport verpacken**

#### *HINWEIS*

**Unzulässige mechanische Belastung!**

Unzulässige mechanische Belastung kann den Hexapod beschädigen.

- Versenden Sie den Hexapod nur in der Originalverpackung.
- Halten Sie den Hexapod nur an der Transportsicherung oder an der Grundplatte.

### *HINWEIS*

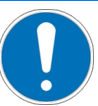

#### **Schäden durch Anwendung hoher Kräfte!**

Hexapod-Beine mit Direktantrieb können im Fehlerfall vorsichtig von Hand bewegt werden. Blockierte Beine können durch Gewaltanwendung beschädigt werden.

- Wenn ein oder mehrere Beine des Hexapods blockiert sind, bewegen Sie den Hexapod **nicht** von Hand.
- Wenn Sie den Hexapod von Hand bewegen, vermeiden Sie die Anwendung hoher Kräfte.

#### *INFORMATION*

Bei defektem Hexapod-System kann sich der Hexapod in einer Position befinden, die das vollständige Anbringen der Transportsicherung nicht zulässt. Wenn die Höhe des Hexapods nach der Deaktivierung des Hexapod-Systems 193 mm überschreitet:

- Modell mit Direktantrieb, Beine nicht blockiert: Versuchen Sie den Hexapod vorsichtig von Hand so zu bewegen, dass die Transportsicherung angebracht werden kann.
- Modell mit DC-Getriebemotor oder Beine blockiert: Verzichten Sie auf das Anbringen der Transportsicherung.

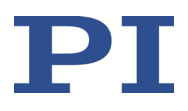

#### **Zubehör**

- **Transportsicherung (S. [19\)](#page-22-0)**
- **•** Originalverpackung (S. [15\)](#page-18-0)
- **Elektrostatisch ableitende Folie**
- Umreifungsband
- **EXPLOSED EXPLOSI**

### <span id="page-42-0"></span>**7.3.1 Transportsicherung anbringen**

#### **Werkzeug**

- **Geeigneter Schraubendreher**
- Sechskantschlüssel 5,0
- Gabelschlüssel SW 10
- Gabelschlüssel SW 13

#### **Transportsicherung anbringen**

- 1. Kommandieren Sie eine Bewegung des Hexapods zur Transportposition: xxx\_Releasenews.pdf
- 2. Deinstallieren Sie das Hexapod-System:
	- a) Entfernen Sie die Last von der Bewegungsplattform des Hexapods.
	- b) Schalten Sie den Controller aus.
	- c) Entfernen Sie das Datenübertragungskabel und das Stromversorgungskabel vom Controller und vom Hexapod.
	- d) Lösen Sie die sechs Schrauben M6x30, mit denen der Hexapod auf der Unterlage befestigt ist.
	- e) Entfernen Sie die sechs Schrauben M6x30.
- 3. Stellen Sie sicher, dass die beiden Schienen und die 4 Streben der Transportsicherung vormontiert sind:
	- a) Schrauben Sie die Streben mit dem kürzeren Gewinde in die Schienen gemäß der Abbildung ein.
	- b) Ziehen Sie die Streben handfest an.
	- c) Schrauben Sie auf jede Strebe eine Mutter M8 bis zum Ende des Gewindes.
	- d) Legen Sie auf jede Mutter eine Unterlegscheibe 8,4.

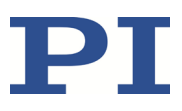

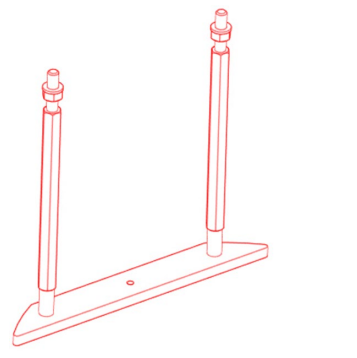

Schritt 3 Vormontierte Schiene mit Streben, Muttern und Unterlegscheiben

Abbildung 15: Streben in Schiene einschrauben

- 4. Befestigen Sie die beiden vormontierten Schienen der Transportsicherung an der Grundplatte des Hexapods, siehe Abbildung:
	- a) Halten Sie den Hexapod an der Grundplatte und schieben Sie vorsichtig die beiden Schienen unter die Grundplatte. Die korrekte Ausrichtung der Schienen können Sie der Abbildung entnehmen.
	- b) Befestigen Sie die Schienen mit zwei Zylinderschrauben M6x16 an der Grundplatte.

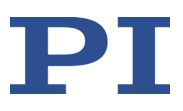

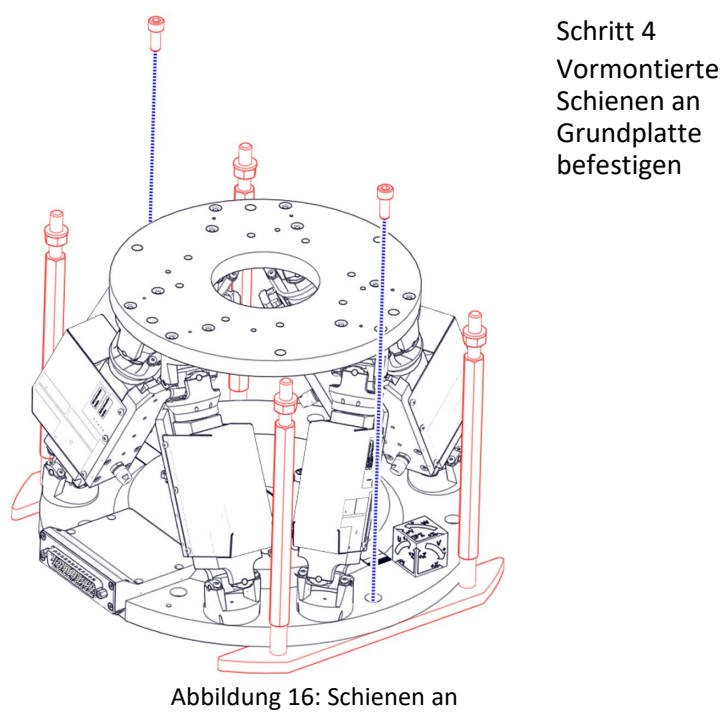

Grundplatte befestigen

- 5. Befestigen Sie den Deckel der Transportsicherung, siehe auch die Abbildungen:
	- a) Legen Sie den Deckel so auf die Bewegungsplattform, dass die Enden der 4 Streben durch die entsprechenden Bohrungen im Deckel ragen.
	- b) Befestigen Sie den Deckel mit vier Schrauben M6x16, auf die Sie zuvor jeweils eine Unterlegscheibe 6,4 geschoben haben, an der Bewegungsplattform.
	- c) Schieben Sie auf jede Strebe eine Unterlegscheibe 8,4.
	- d) Schrauben Sie auf jede Strebe eine Mutter M8 und ziehen Sie sie handfest an.
	- e) Kontern Sie für jede Strebe die Mutter über dem Deckel mit der Mutter, die unter dem Deckel sitzt.

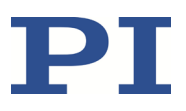

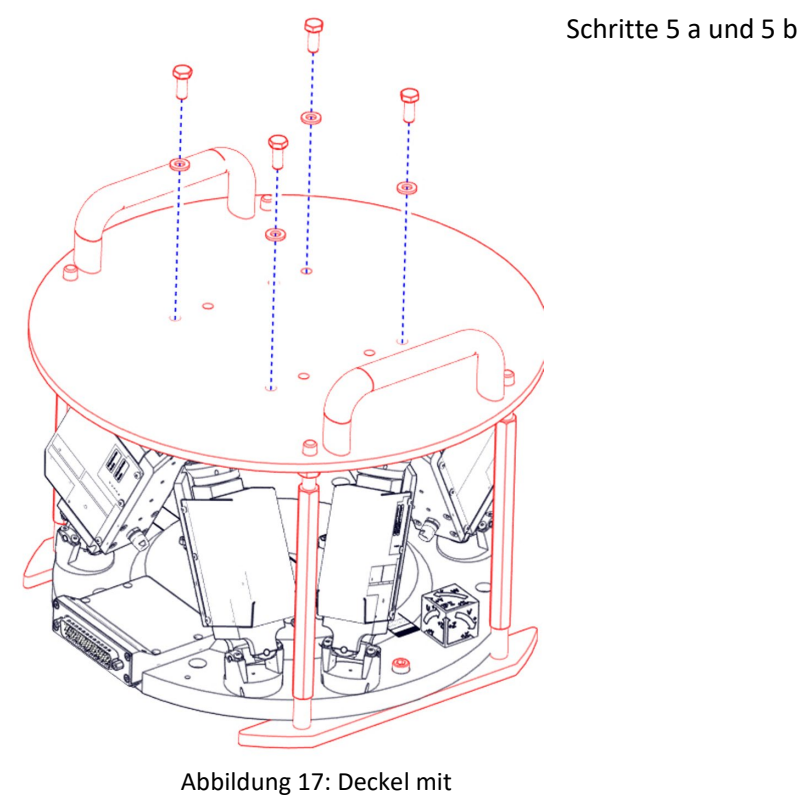

Schrauben M6x16 befestigen

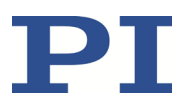

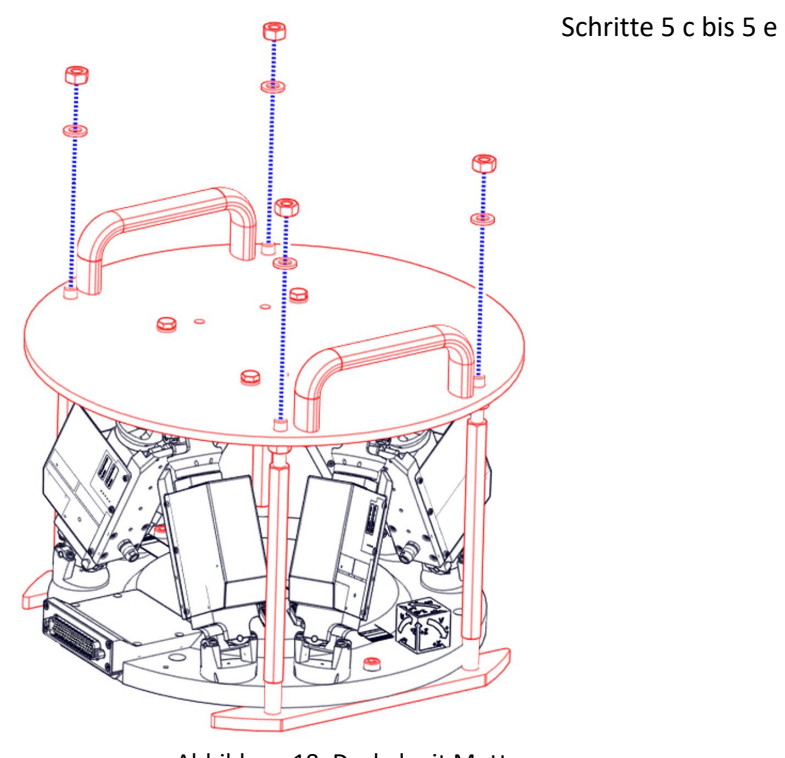

Abbildung 18: Deckel mit Muttern M8 befestigen

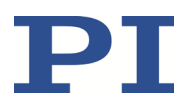

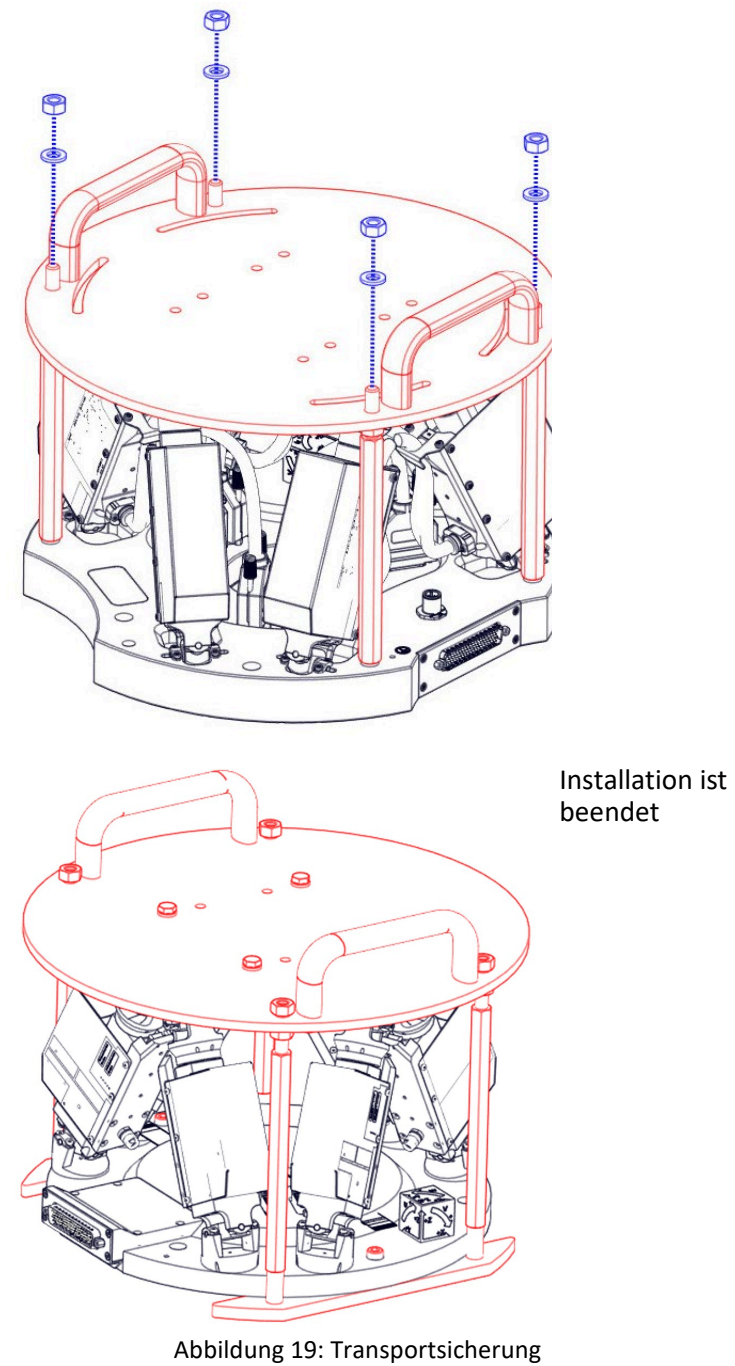

ist installiert

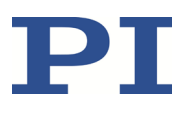

## **7.3.2 Hexapod verpacken**

- 1. Bringen Sie die Transportsicherung am Hexapod an. Folgen Sie der Anleitung (S. [39\)](#page-42-0).
- 2. Verpacken Sie den Hexapod zum Schutz vor Verschmutzung in einer elektrostatisch ableitenden Folie.
- 3. Wenn notwendig, bereiten Sie die Originalverpackung vor, siehe Abbildungen:
	- a) Stecken Sie den Außenkarton auf die Palette auf.
	- b) Legen Sie ein Schaumstoffpolster 740 x 740 x 130 mm in den Außenkarton. Achten Sie dabei darauf, dass die Aussparung für den Innenkarton nach oben zeigt, während die "Füße" nach unten zeigen.
	- c) Setzen Sie den Innenkarton in den Außenkarton ein.
	- d) Wenn Wellpapp-Zuschnitte zur Originalverpackung gehören: Legen Sie die Zuschnitte in den Innenkarton.
	- e) Legen Sie den Schaumstoffeinsatz für die Grundplatte des Hexapods in den Innenkarton. Achten Sie dabei auf die passende Orientierung des Einsatzes.
- 4. Halten Sie den Hexapod an der Transportsicherung oder an der Grundplatte und setzen Sie ihn in den Schaumstoffeinsatz des Innenkartons.

Wenn die Transportsicherung nicht angebracht werden konnte, stabilisieren Sie den Hexapod durch Hinzufügen zusätzlicher Verpackungsmaterialien, z. B. durch Schaumstoffeinlagen.

- 5. Legen Sie die Schaumstoffabdeckung auf den Hexapod, siehe Abbildung. Achten Sie dabei auf die passende Orientierung der Abdeckung.
- 6. Wenn ein Polster aus gefalteter Wellpappe zur Originalverpackung gehört: Legen Sie das Polster auf die Schaumstoffabdeckung, siehe Abbildung
- 7. Schließen Sie den Innenkarton.
- 8. Setzen Sie ein Schaumstoffpolster 740 x 740 x 130 mm auf den Innenkarton, siehe Abbildung.
- 9. Setzen Sie den Deckel auf den Außenkarton, siehe Abbildung.
- 10. Befestigen Sie mit zwei parallel angebrachten Streifen Umreifungsband den Außenkarton auf der Palette.
- 11. Umwickeln Sie Karton und Palette zum Schutz vor Feuchtigkeit mit Stretchfolie, siehe Abbildung.

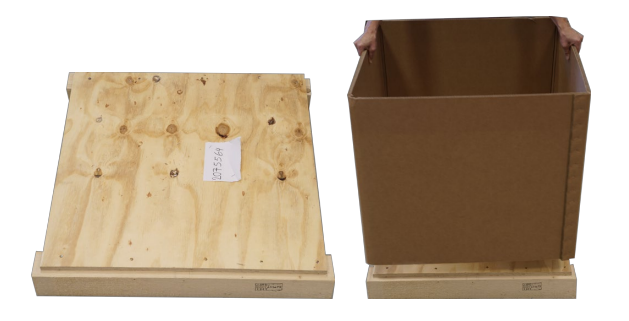

Schritt 3 a

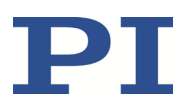

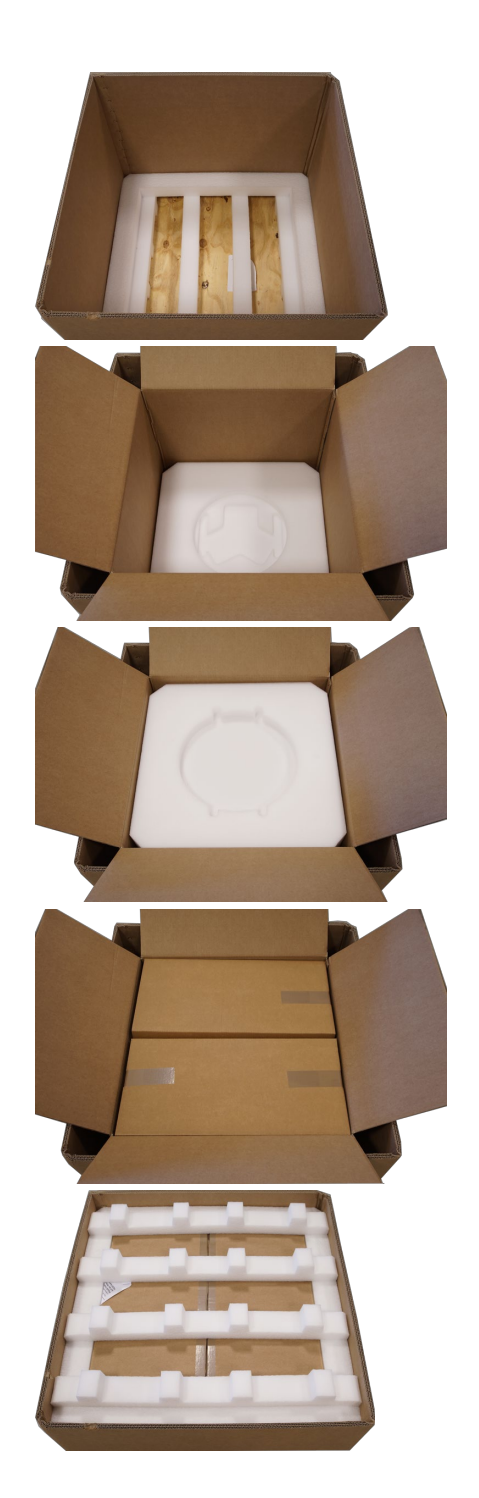

#### Schritt 3 b

Schritt 3 e Die passende Orientierung des Schaumstoffeinsatzes hängt vom Hexapod-Modell ab.

Schritt 5 Die passende Orientierung der Schaumstoffabdeckung hängt vom Hexapod-Modell ab.

Schritt 6 Nur erforderlich, wenn ein Polster aus gefalteter Wellpappe zur Originalverpackung gehört.

Schritt 8

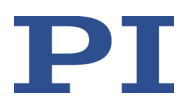

<span id="page-50-0"></span>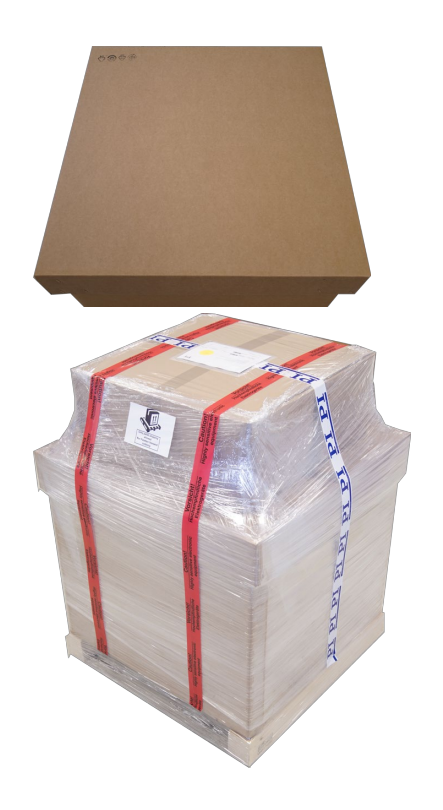

Schritt 9

Schritt 11 Der obere Karton enthält den Controller.

# **8 Störungsbehebung**

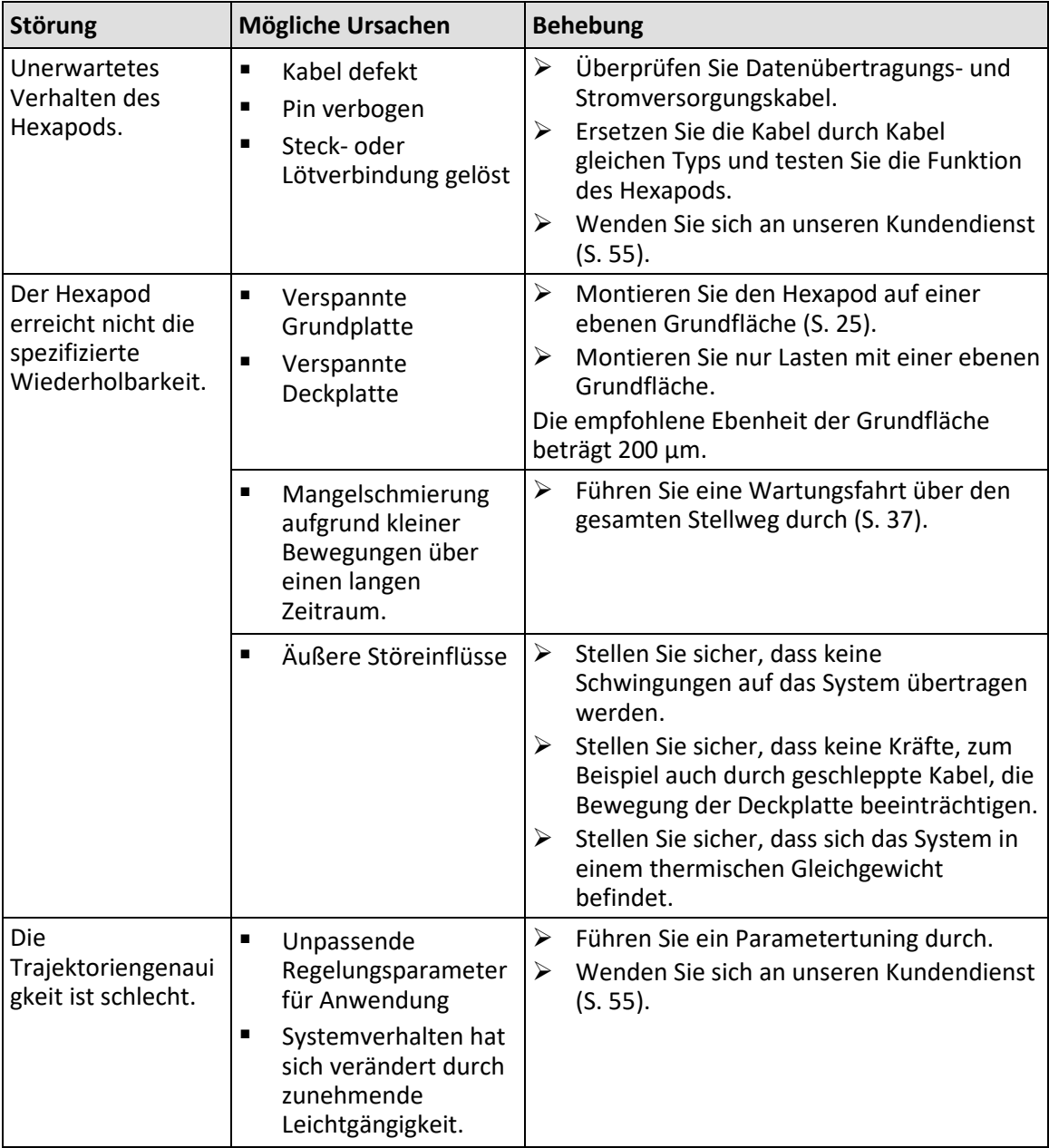

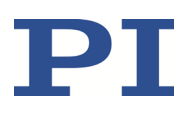

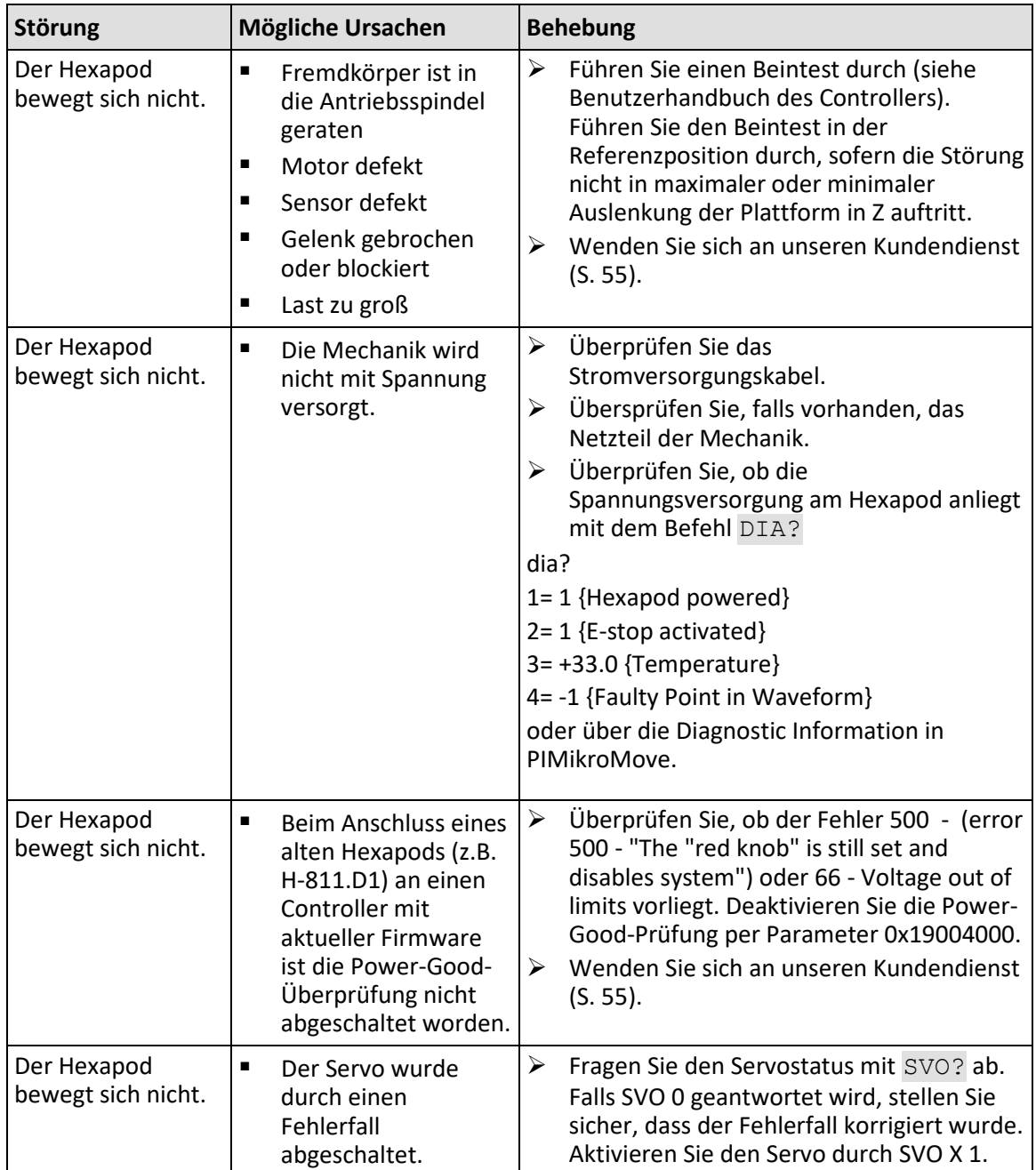

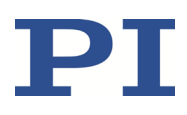

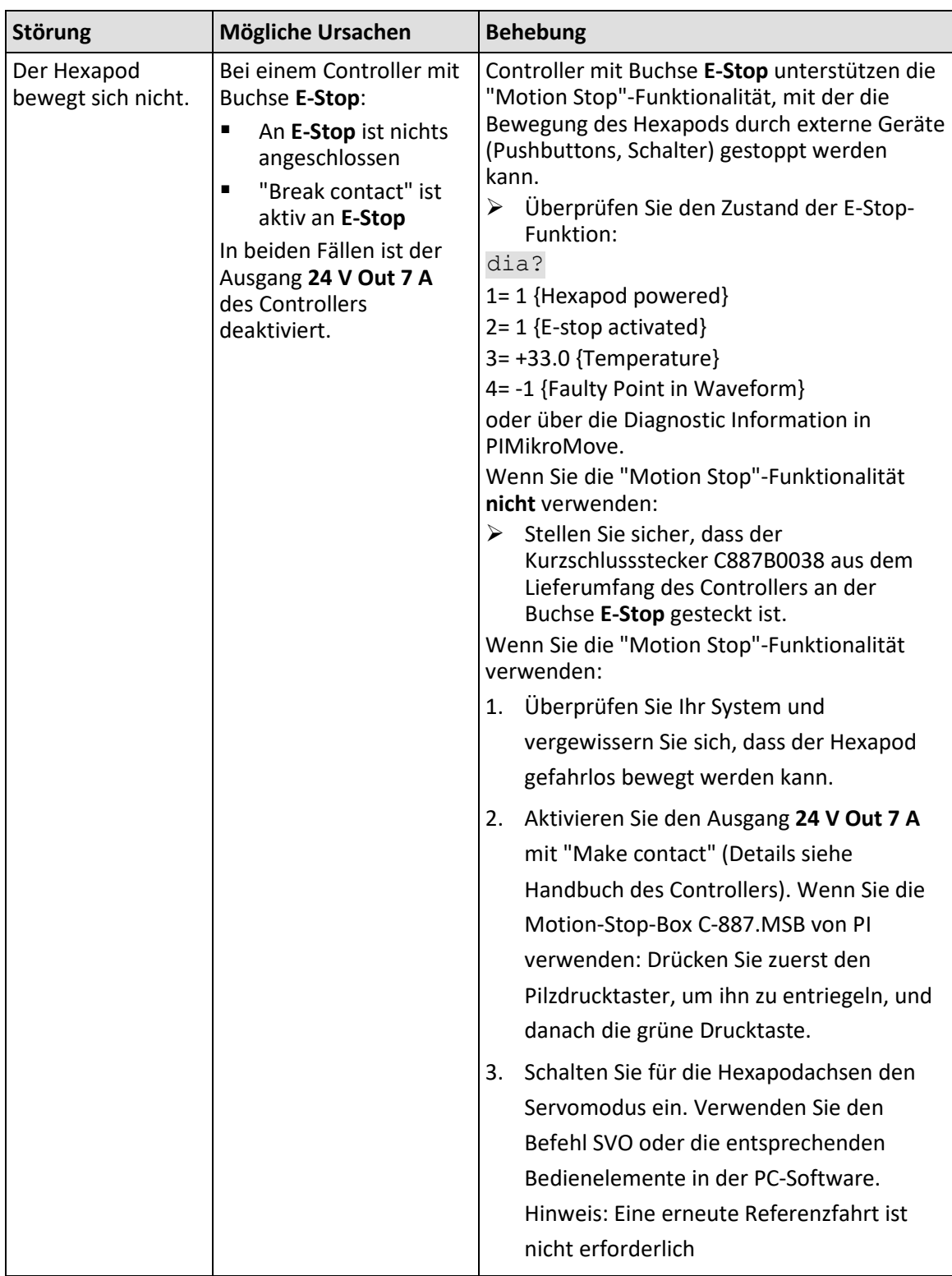

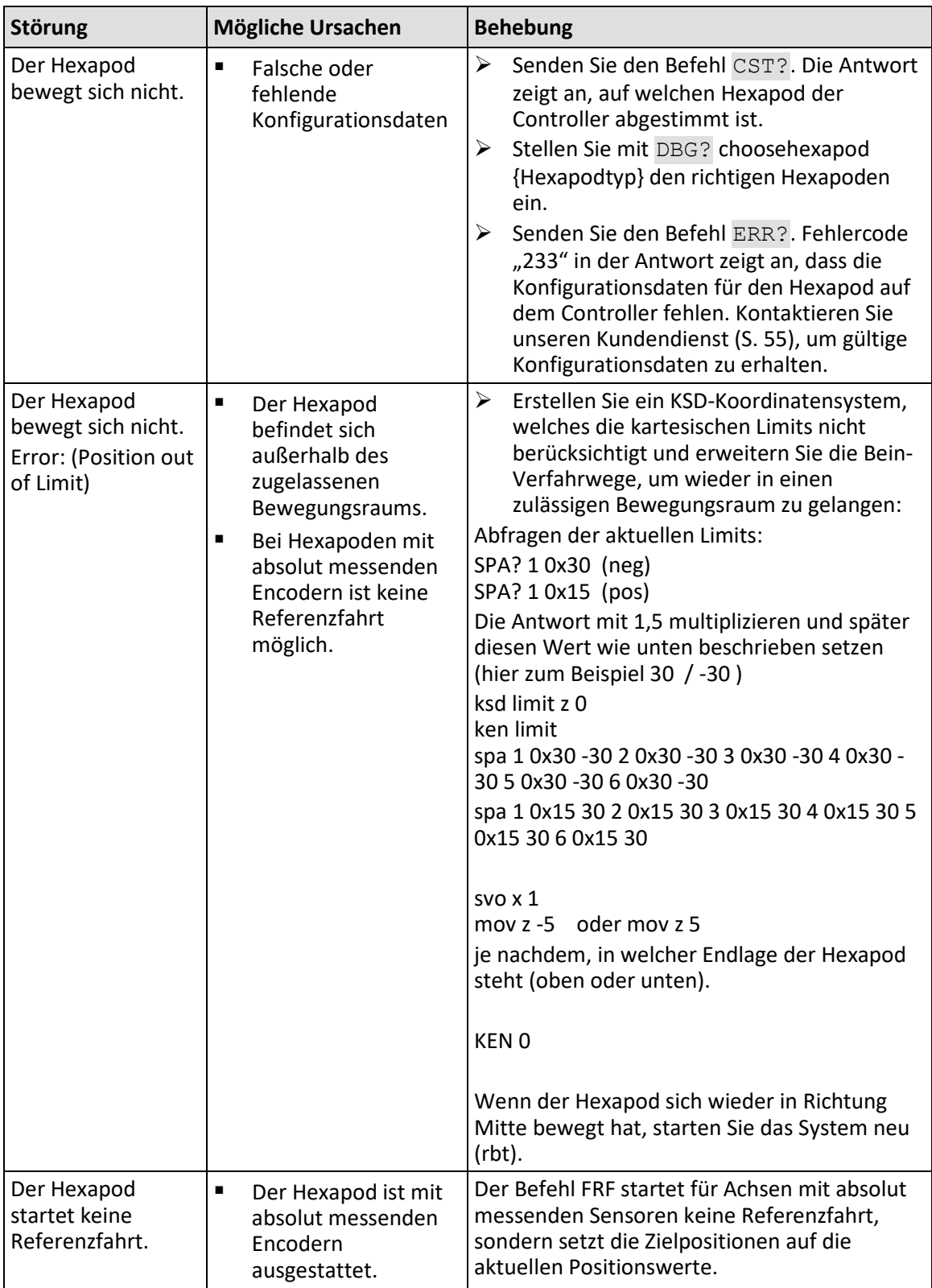

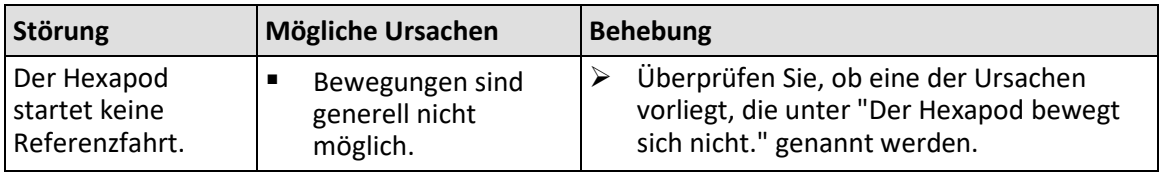

Wenn die Störung Ihres Hexapods nicht in der Tabelle aufgeführt ist oder wenn sie nicht wie beschrieben behoben werden kann, kontaktieren Sie unseren Kundendienst (S. [55\)](#page-58-0).

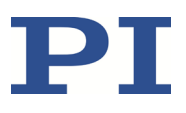

# <span id="page-58-0"></span>**9 Kundendienst**

Wenden Sie sich bei Fragen und Bestellungen an Ihre PI-Vertretung oder schreiben Sie uns eine E-Mail [\(mailto:service@pi.de\)](mailto:service@pi.de).

- Geben Sie bei Fragen zu Ihrem System folgende Systeminformationen an:
	- − Produkt- und Seriennummern von allen Produkten im System
	- − Firmwareversion des Controllers (sofern vorhanden)
	- − Version des Treibers oder der Software (sofern vorhanden)
	- − PC-Betriebssystem (sofern vorhanden)
- Wenn möglich: Fertigen Sie Fotografien oder Videoaufnahmen Ihres Systems an, die Sie unserem Kundendienst auf Anfrage senden können.

Die aktuellen Versionen der Benutzerhandbücher stehen auf unserer Website zum Herunterladen (S. [3\)](#page-6-0) bereit.

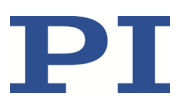

# **10 Technische Daten**

Änderungen vorbehalten. Die aktuellen Produktspezifikationen finden Sie auf der Seite des Produkts unter www.pi.de [\(https://www.pi.de\)](https://www.pi.de/).

# **In diesem Kapitel**

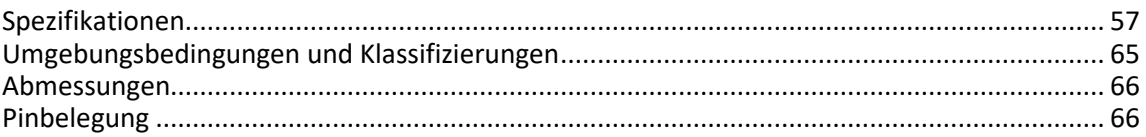

# <span id="page-60-1"></span>**10.1 Spezifikationen**

## <span id="page-60-0"></span>**10.1.1 Datentabelle**

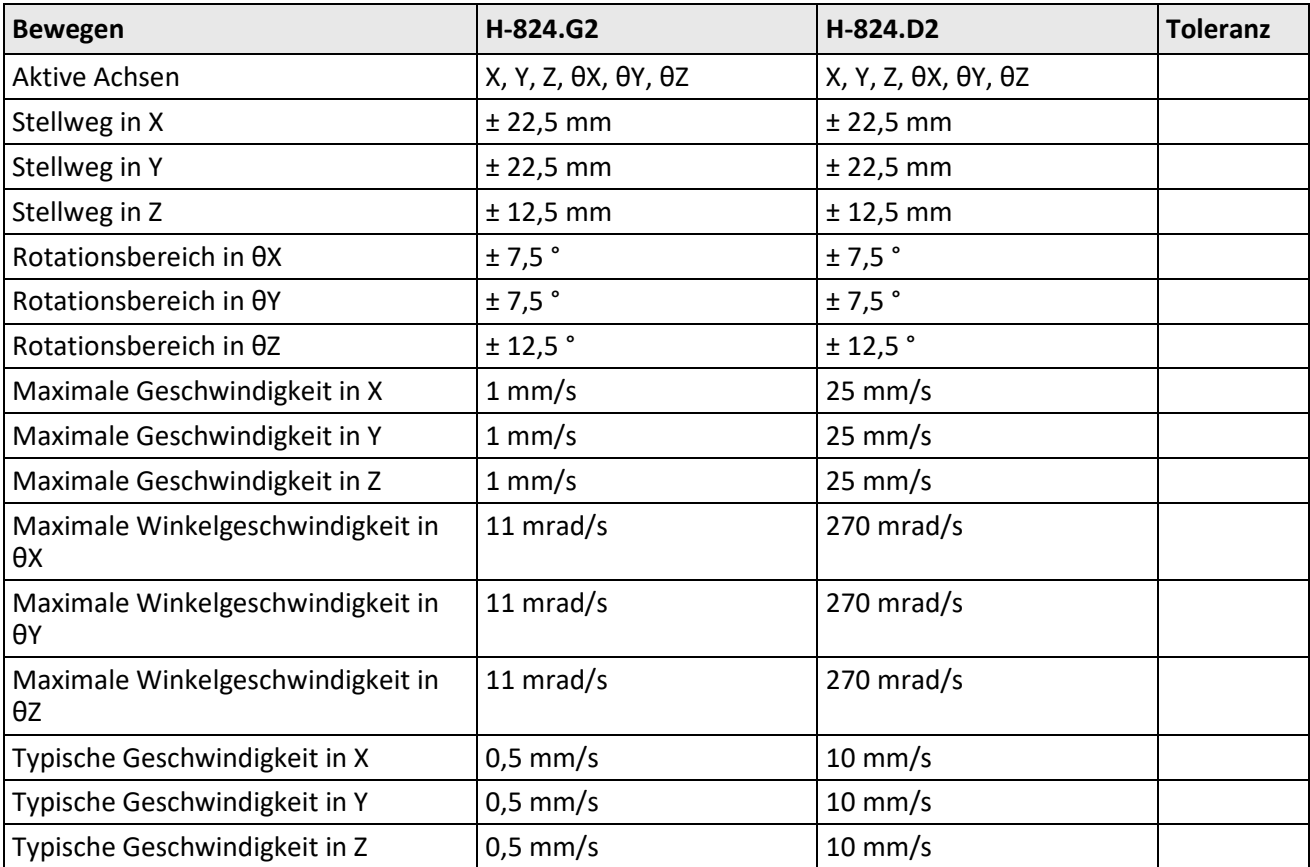

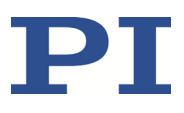

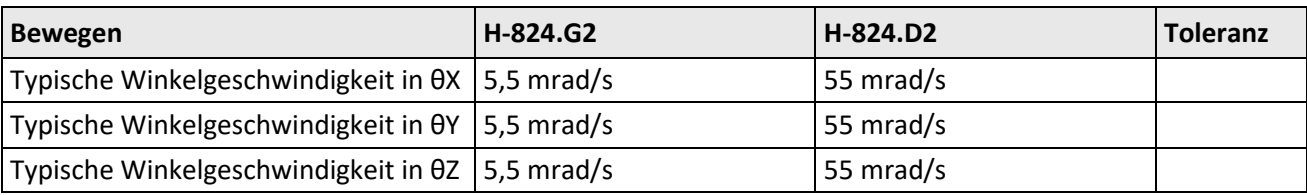

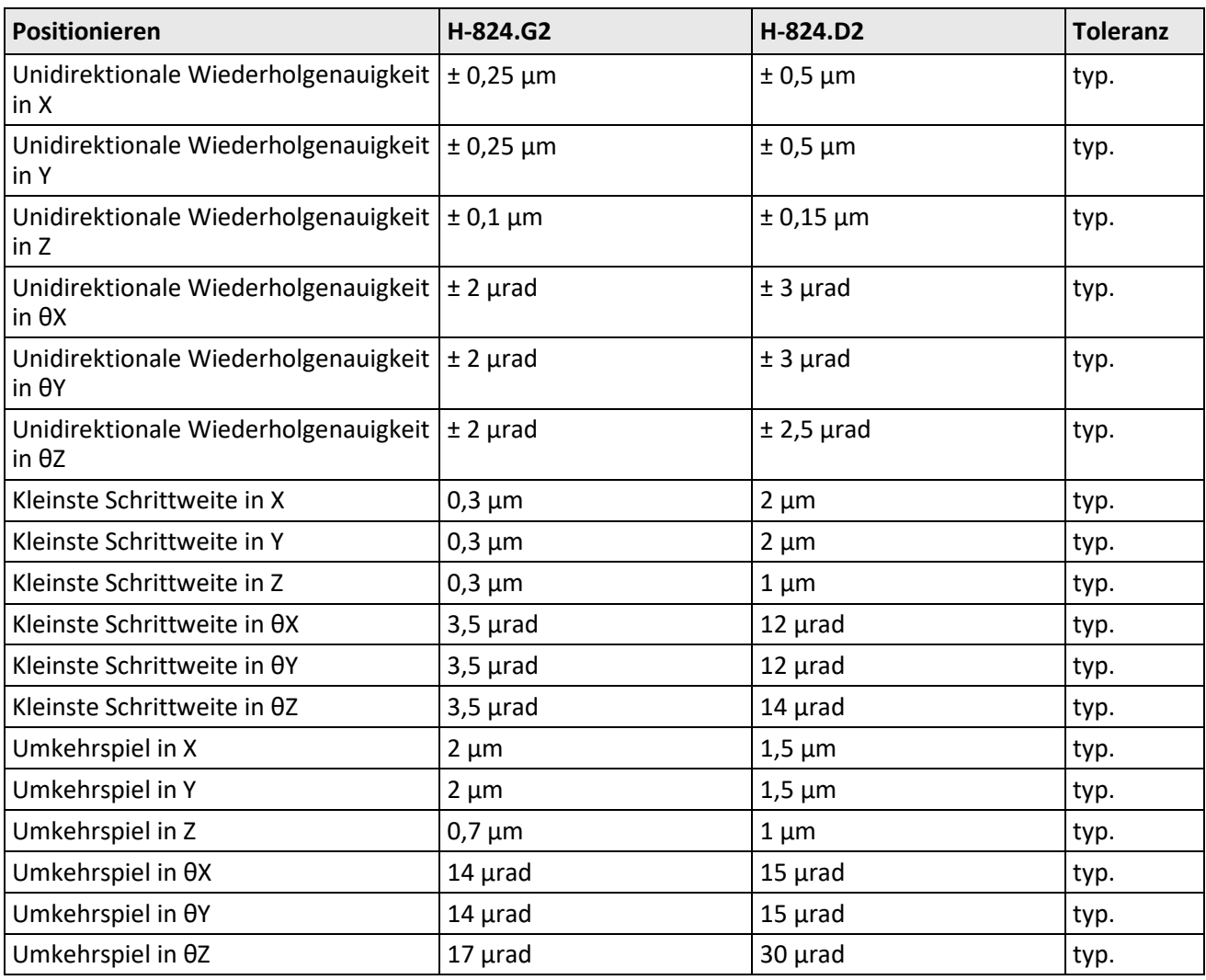

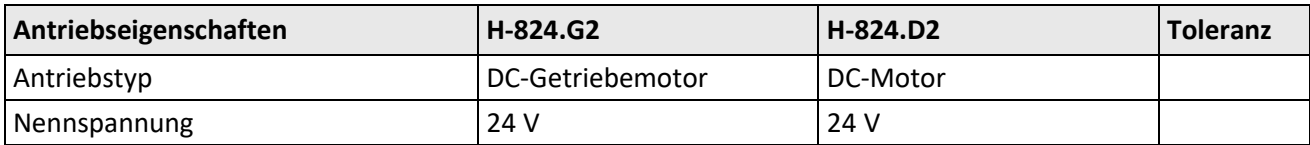

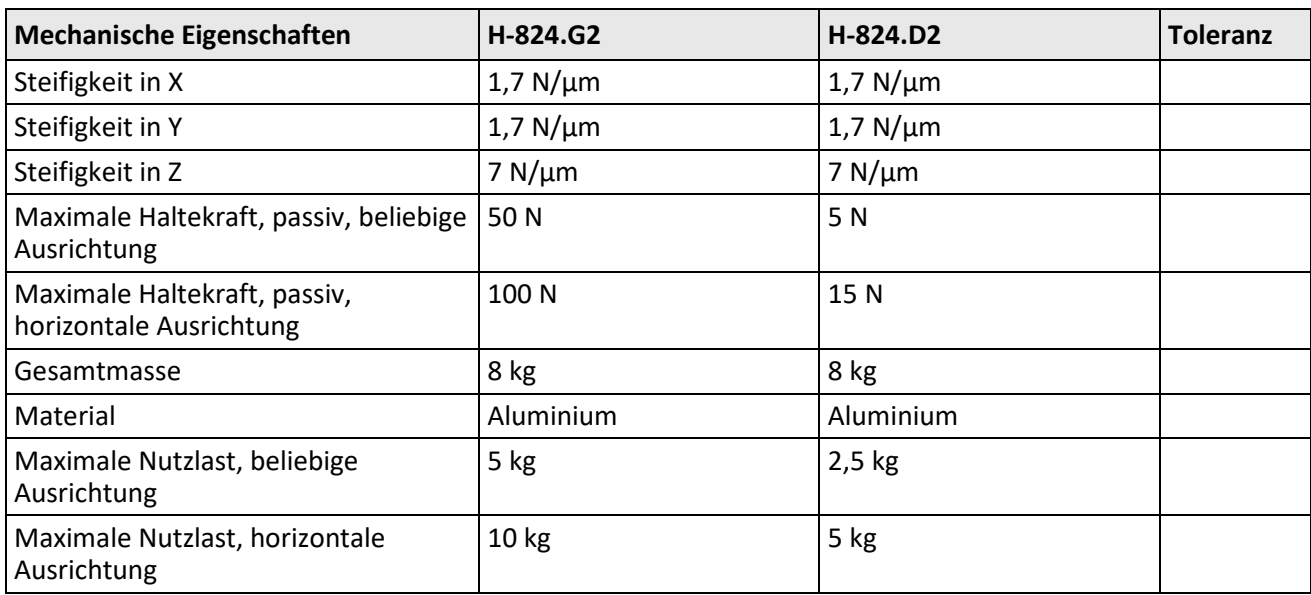

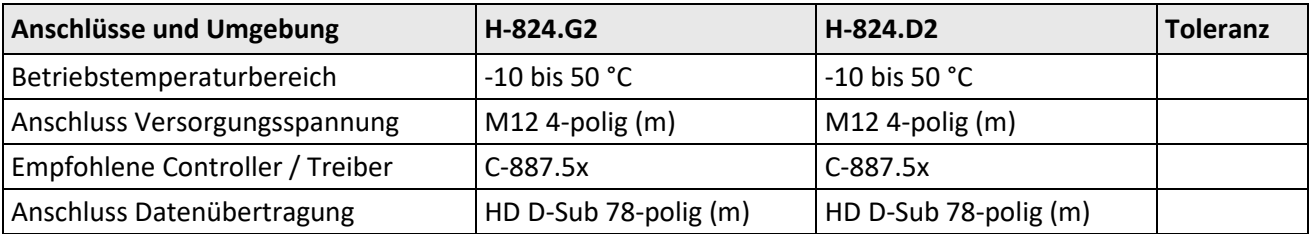

Technische Daten werden bei 22±3 °C spezifiziert.

Die maximalen Stellwege der einzelnen Koordinaten (X, Y, Z, θX, θY, θZ) sind voneinander abhängig. Die Daten für jede Achse zeigen jeweils ihren maximalen Stellweg, wenn alle anderen Achsen auf der Nullposition des Nominalstellweges stehen und das werkseitige Koordinatensystem verwendet wird, beziehungsweise wenn der Pivopunkt auf 0,0,0 gesetzt ist.

## **10.1.2 Spezifikationen für vakuumtaugliche Modelle**

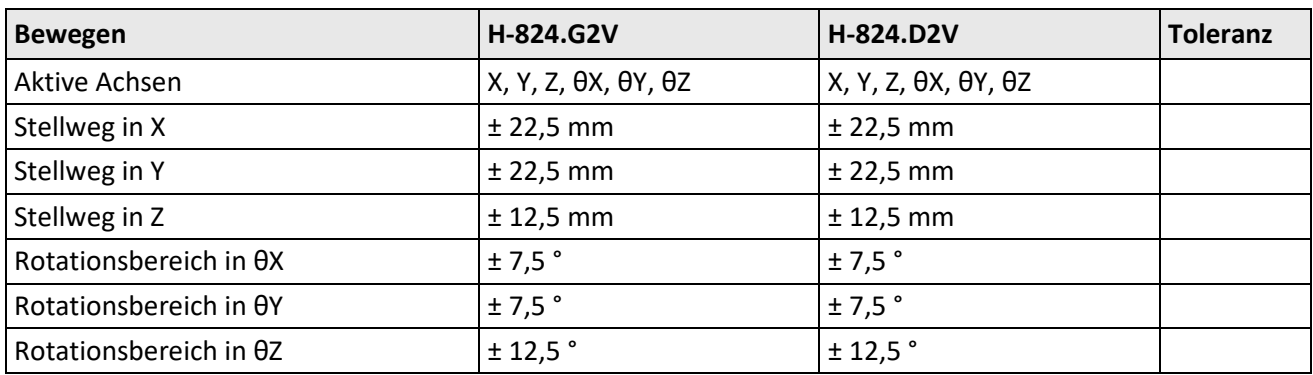

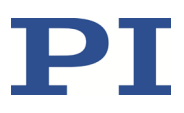

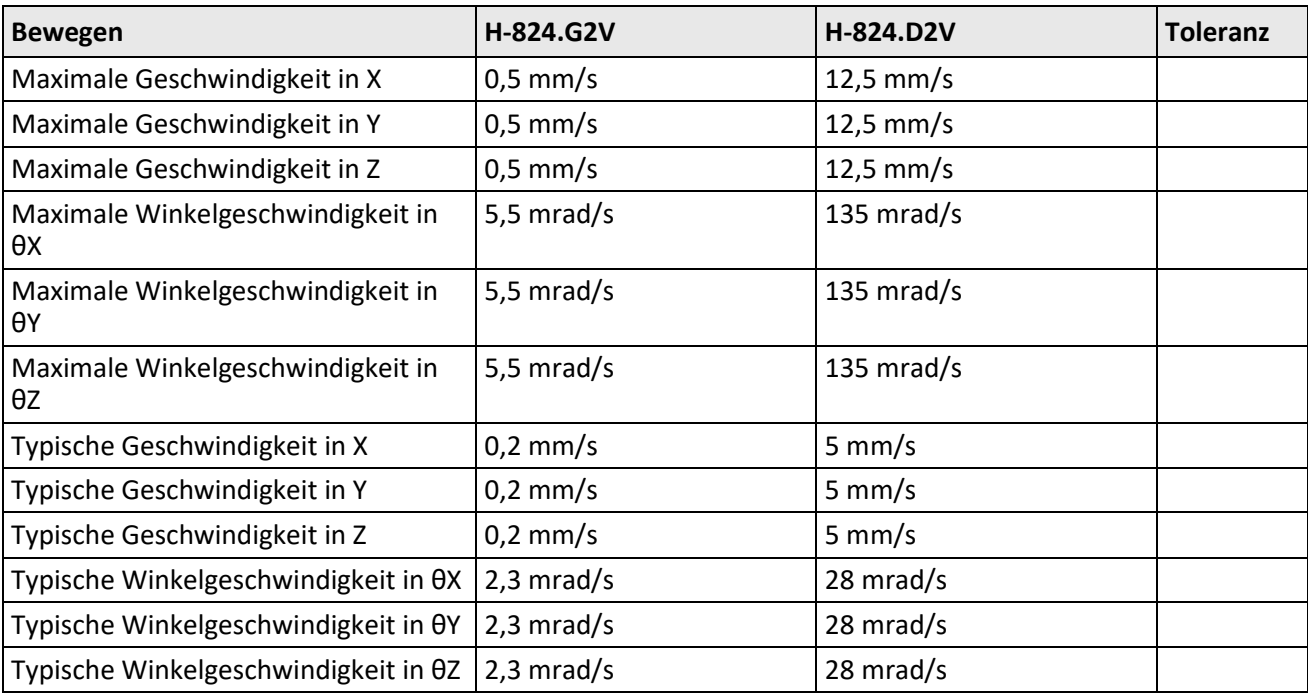

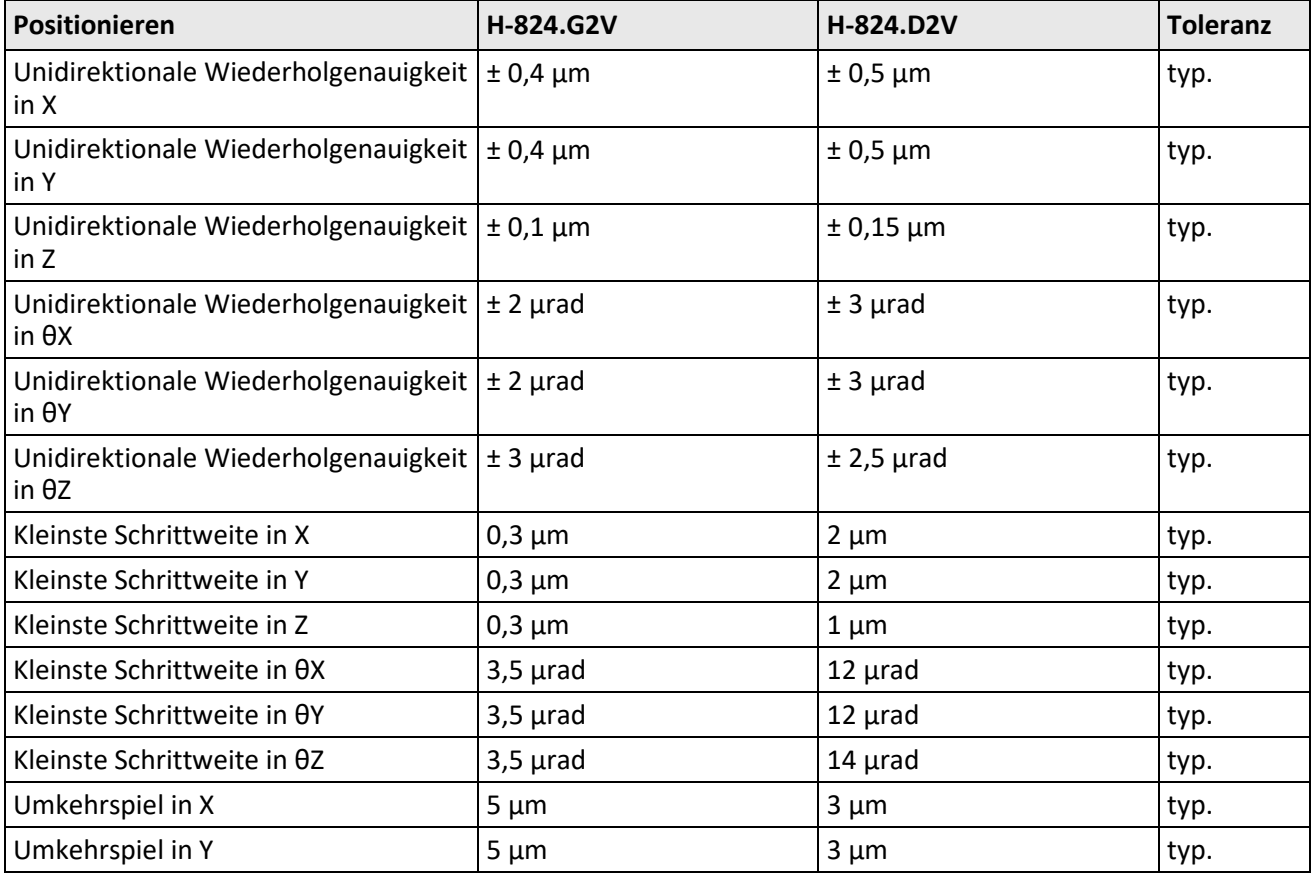

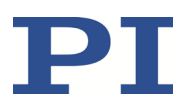

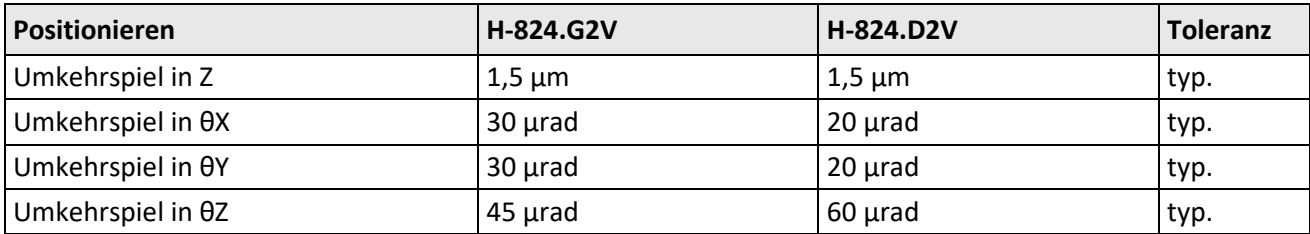

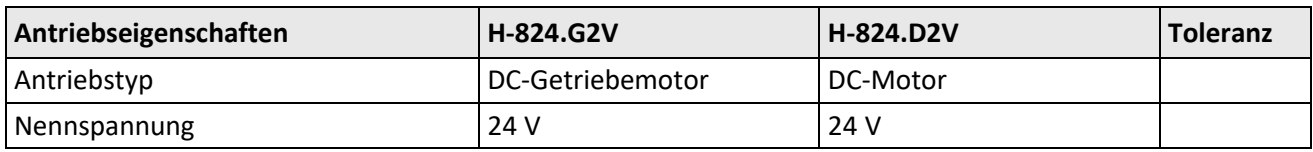

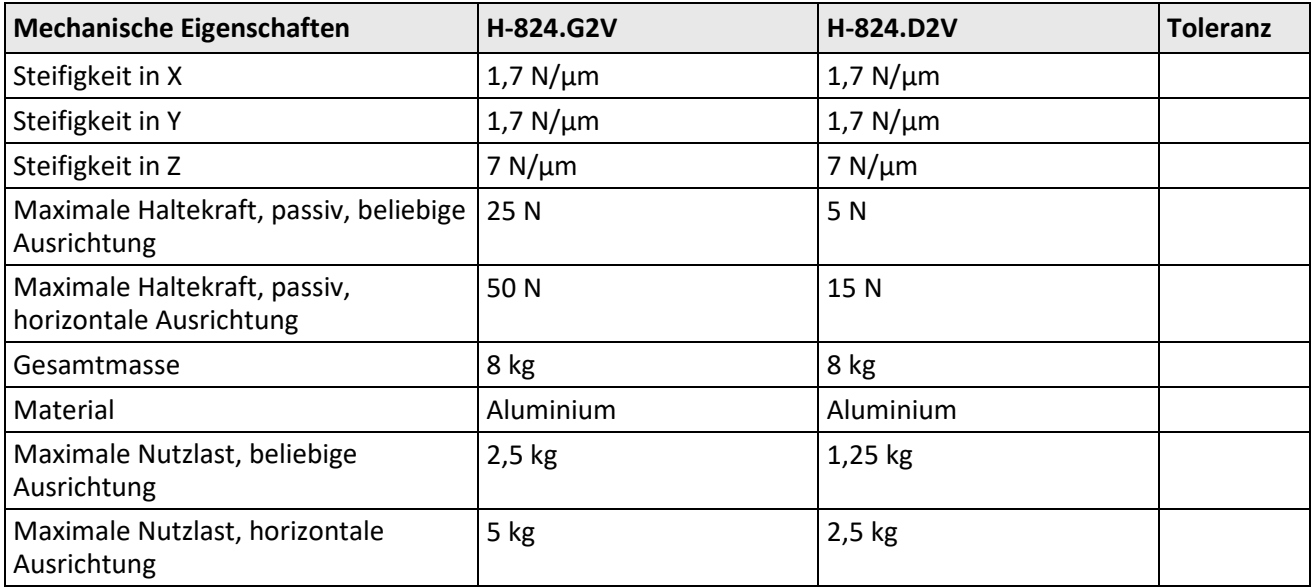

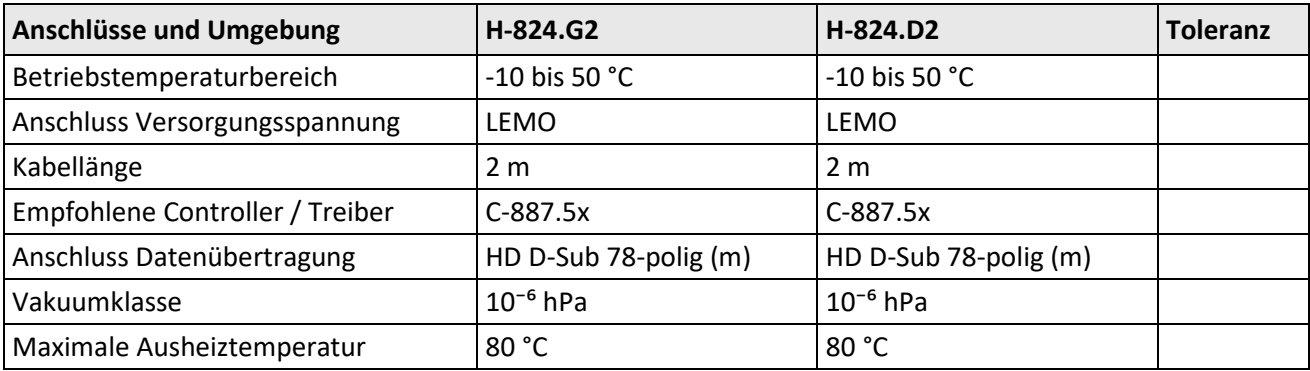

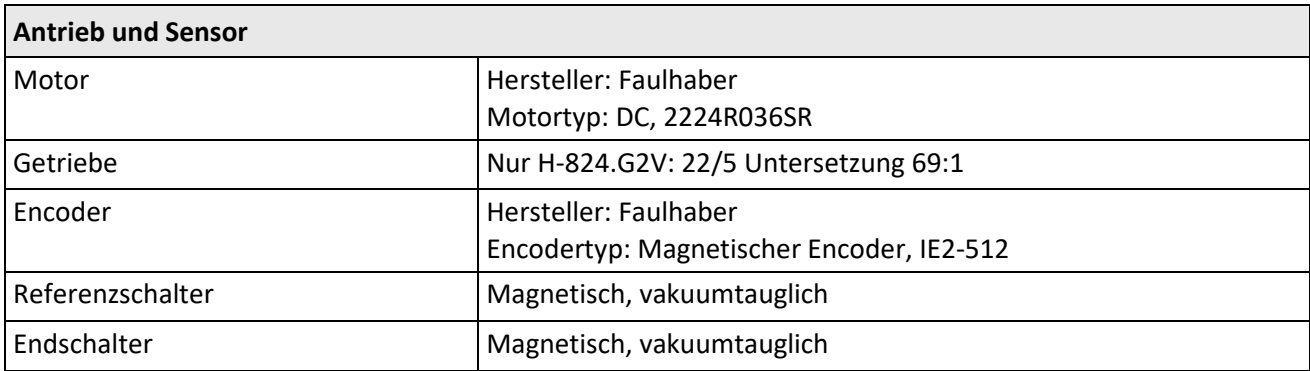

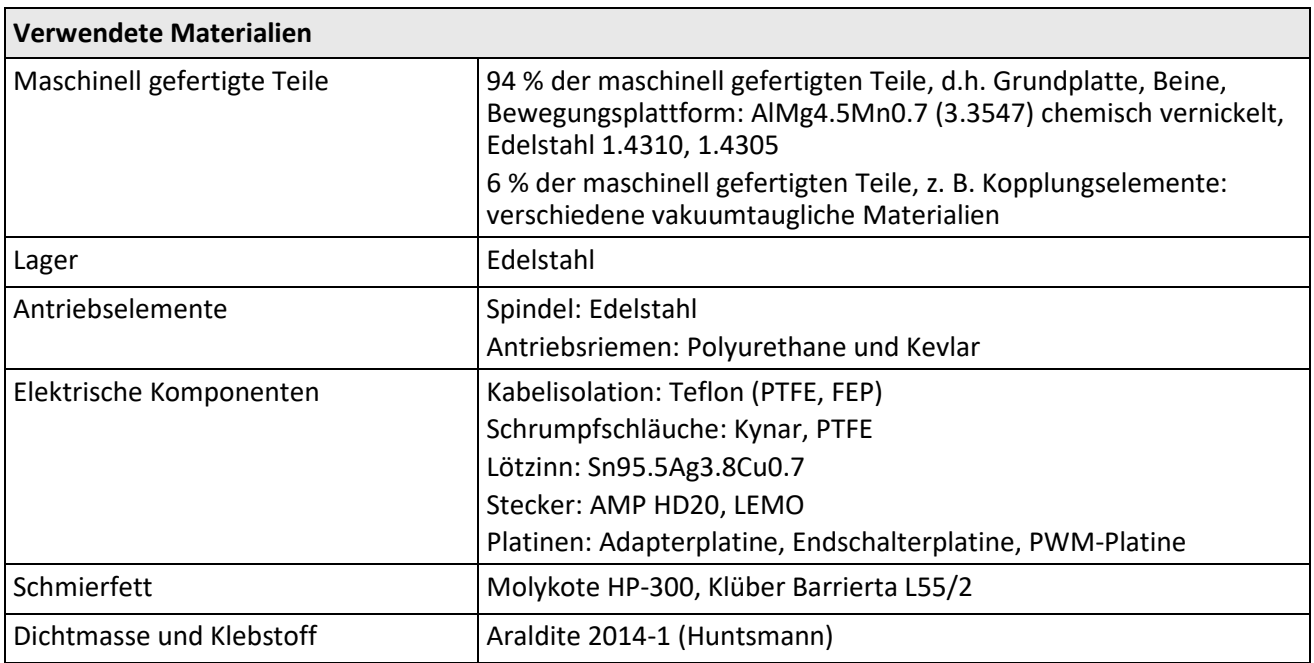

# **10.1.3 Bemessungsdaten**

Der Hexapod ist für folgende Betriebsgrößen ausgelegt:

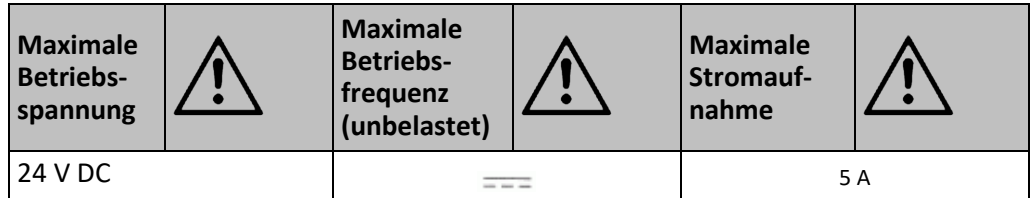

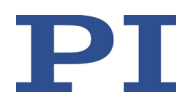

### **10.1.4 Spezifikationen Datenübertragungs- und Stromversorgungskabel**

Die folgende Tabelle listet die technischen Daten der Datenübertragungs- und Stromversorgungskabel (separat zu bestellen) auf.

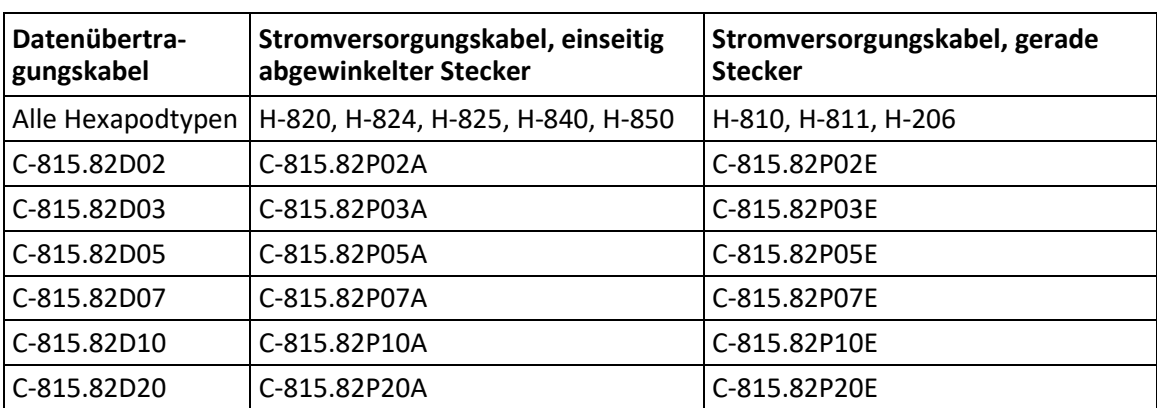

### **Datenübertragungs- und Stromversorgungskabel**

Die Modelle unterscheiden sich bezüglich folgender Merkmale:

- 1. Kabeltyp
- 2. Länge
- 3. Steckertyp (nur Stromkabel)

In der Produktnummer sind diese Merkmale durch die Stellen nach dem C-815.82 wie folgt verschlüsselt:

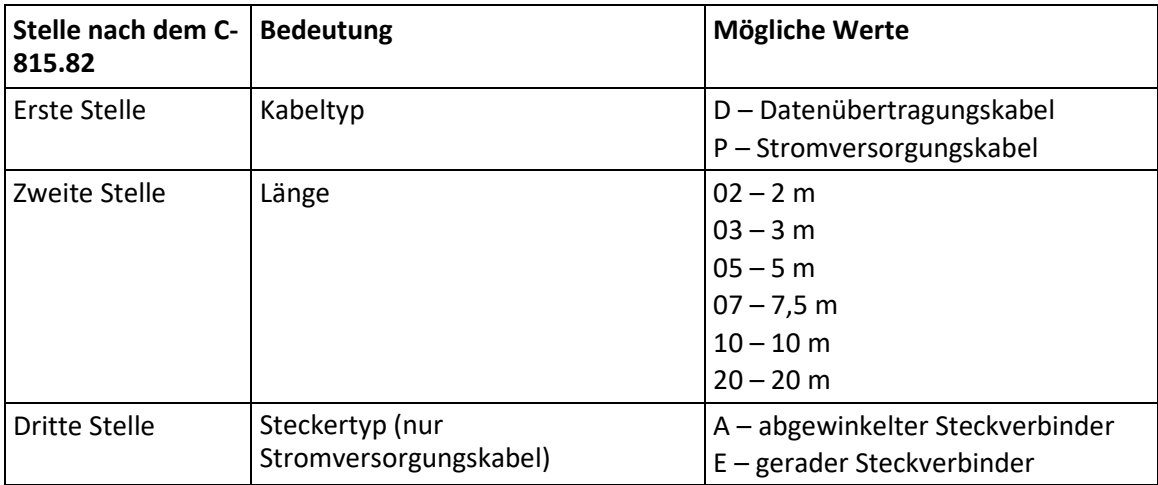

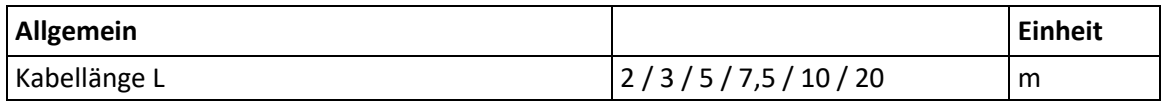

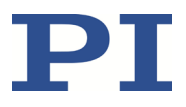

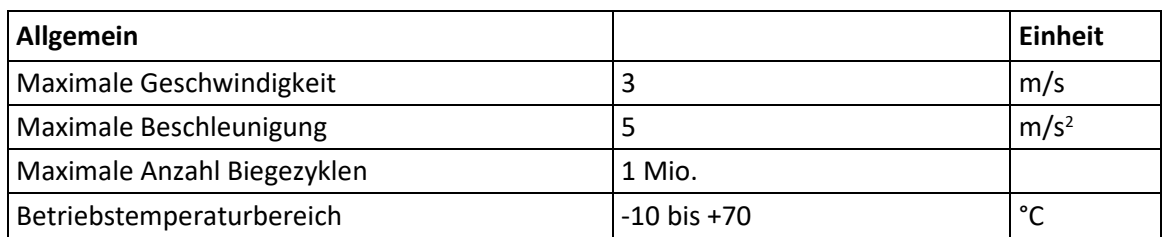

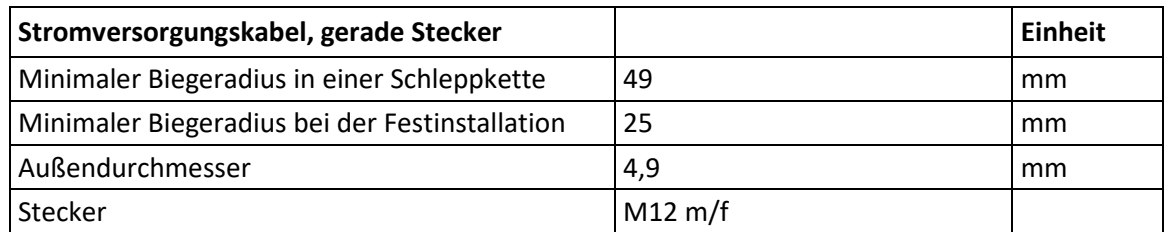

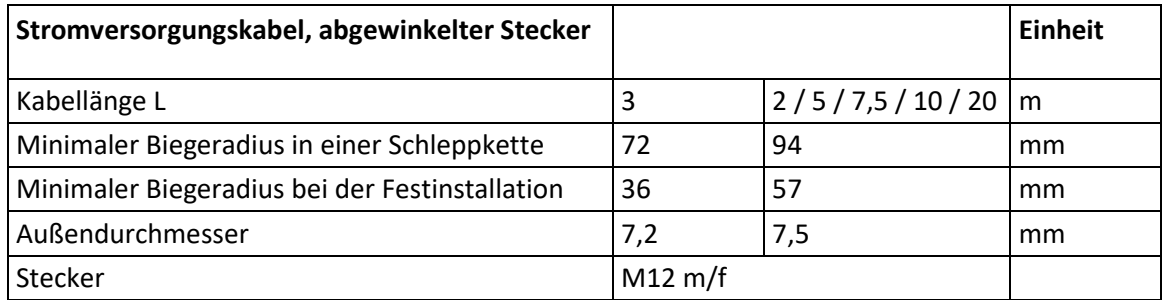

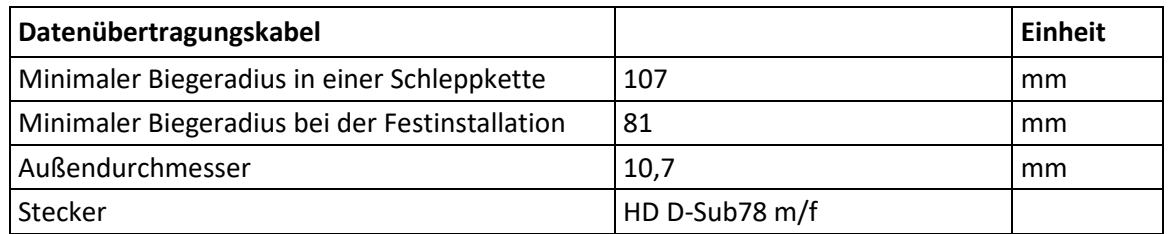

## **Datenübertragungs- und Stromversorgungskabel für Vakuum**

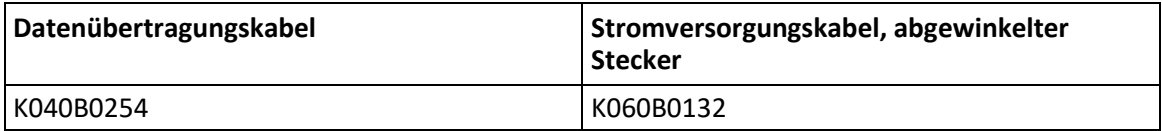

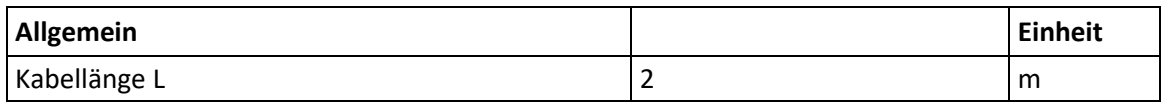

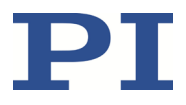

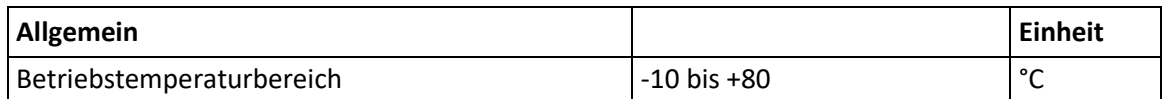

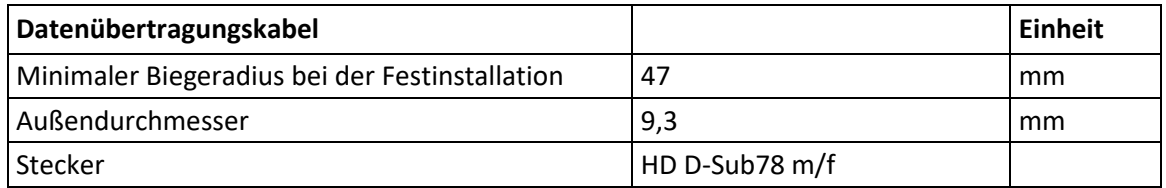

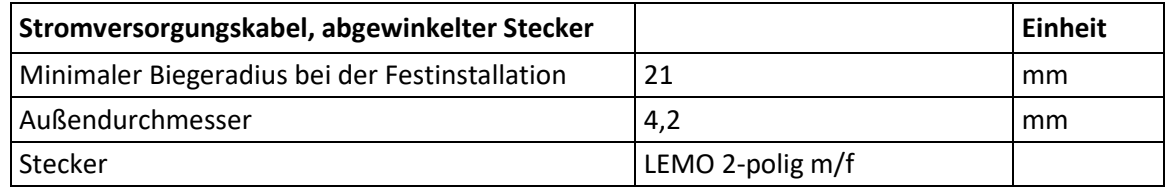

# <span id="page-68-0"></span>**10.2 Umgebungsbedingungen und Klassifizierungen**

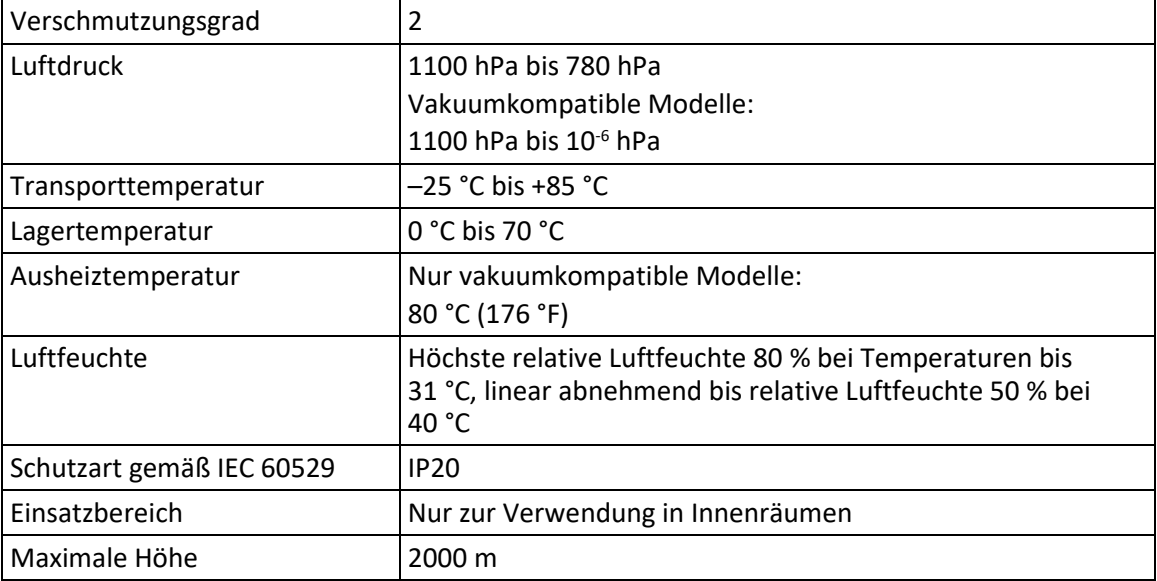

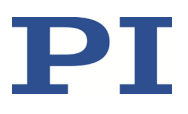

# <span id="page-69-0"></span>**10.3 Abmessungen**

Abmessungen in mm.

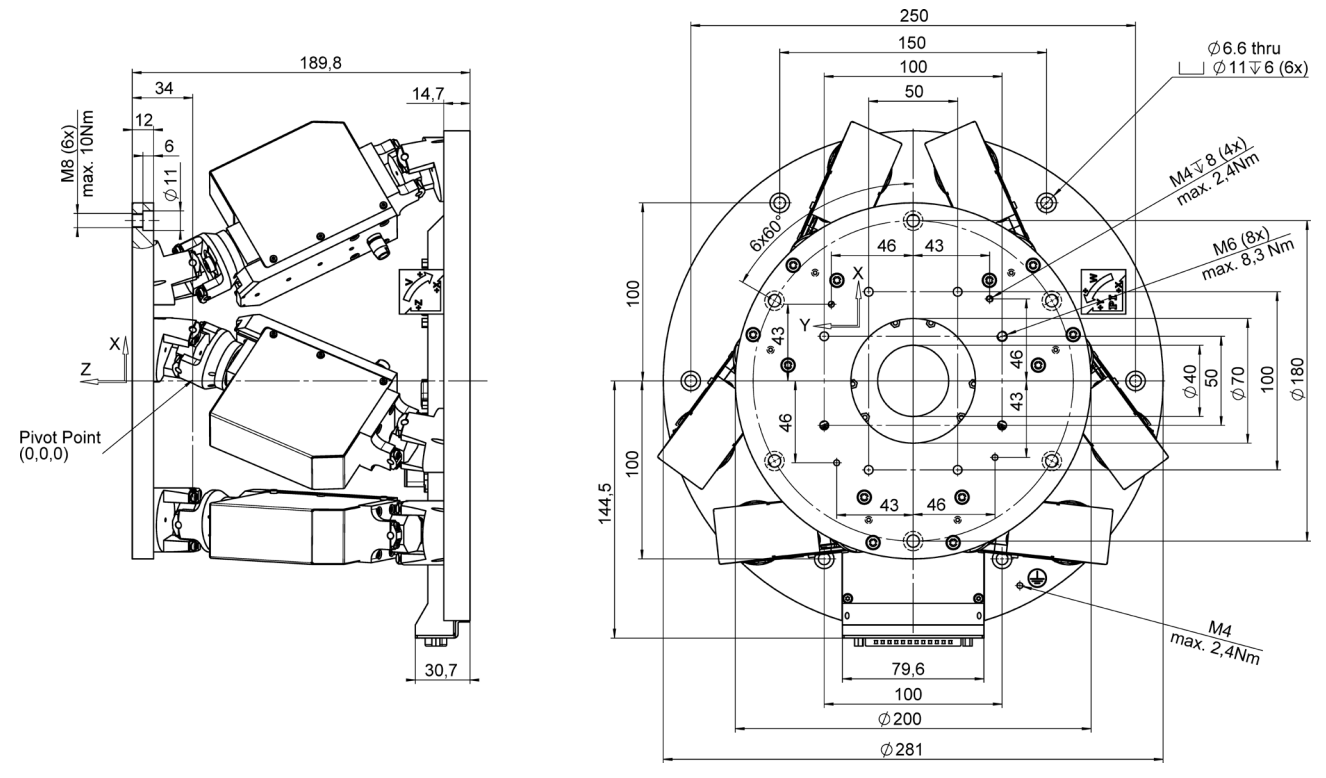

Abbildung 20: H-824 Hexapod, bei Nullposition des Nominalstellweges

Wenn für Koordinatensystem und Drehpunkt die Werkseinstellungen des Controllers verwendet werden, entspricht die Abbildung des Hexapods der Position X=Y=Z=U=V=W=0.

<span id="page-69-1"></span>Die (0,0,0)-Koordinaten bezeichnen den Ursprung des Koordinatensystems. Der Drehpunkt für Rotationen liegt im Ursprung des Koordinatensystems, wenn die Werkseinstellungen für Koordinatensystem und Drehpunkt verwendet werden und sich der Hexapod in der Position X=Y=Z=U=V=W=0 befindet.

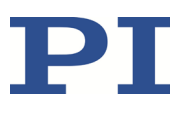

# **10.4 Pinbelegung**

## **10.4.1 Anschluss zur Stromversorgung**

Nicht für Vakuummodelle: Stromversorgung über 4-poligen M12-Einbaustecker

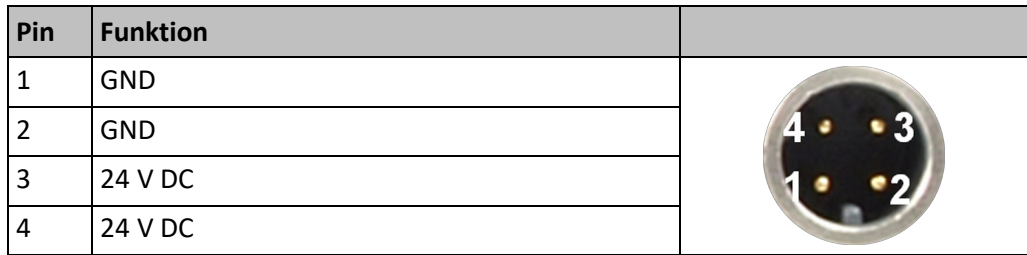

**Nur** für Vakuummodelle:

Stromversorgung über 2-poligen LEMO-Einbaustecker, männlich, Typ ECJ.1B.302.CLD

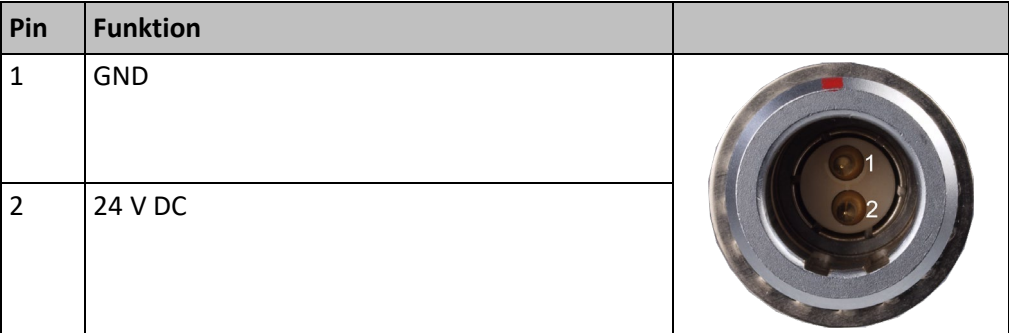

## **10.4.2 Anschluss zur Datenübertragung**

Datenübertragung zwischen Hexapod und Controller

Einbaustecker HD D-Sub 78 m

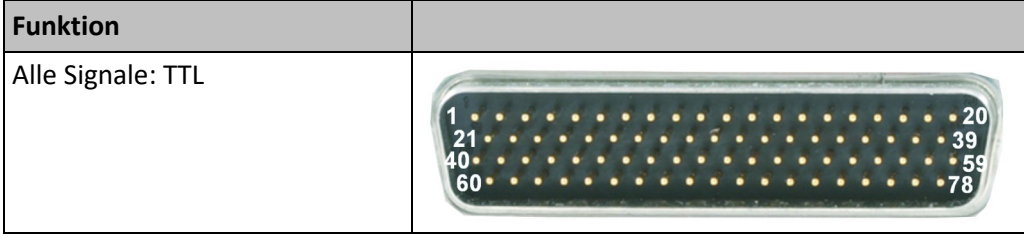

## **Pinbelegung**

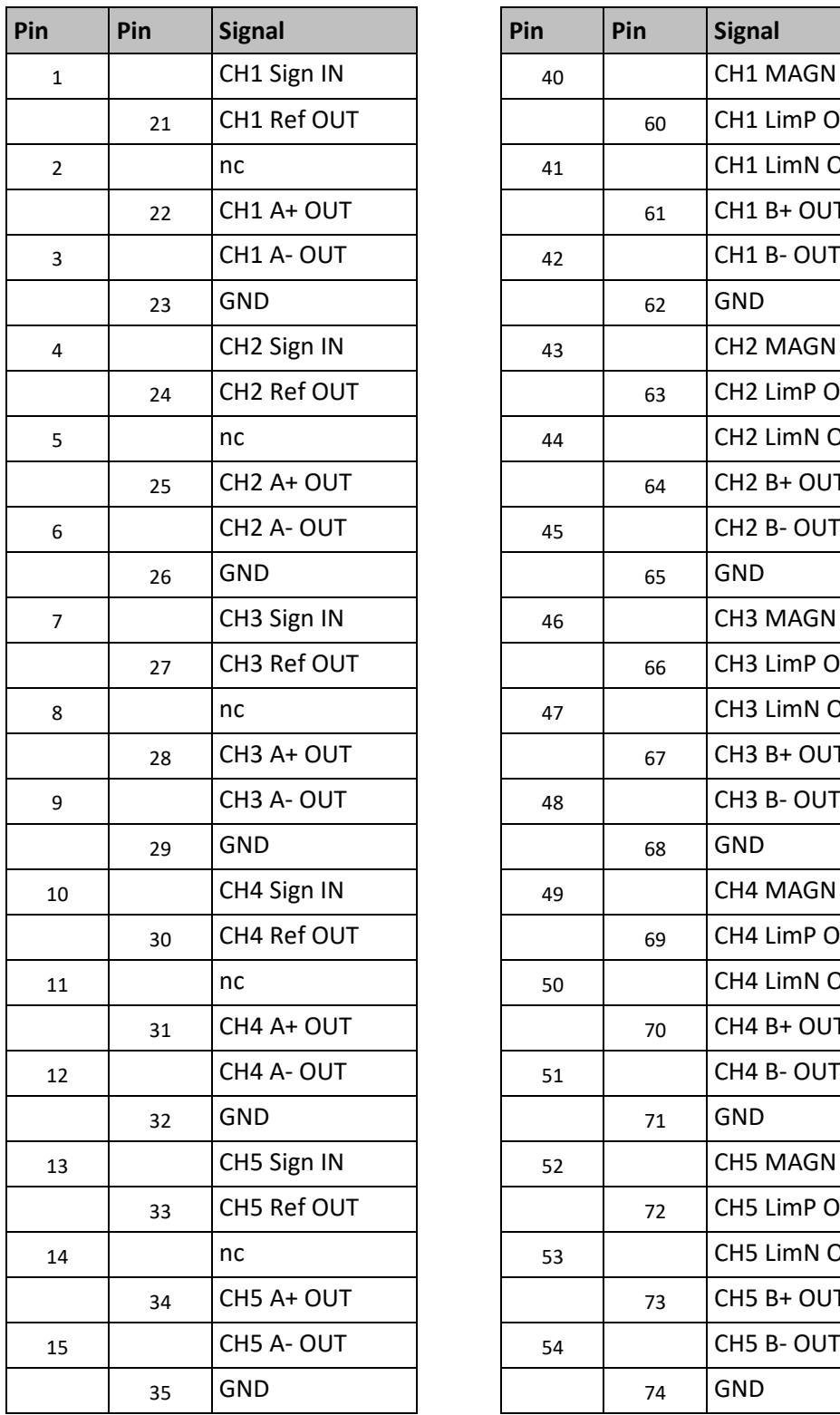

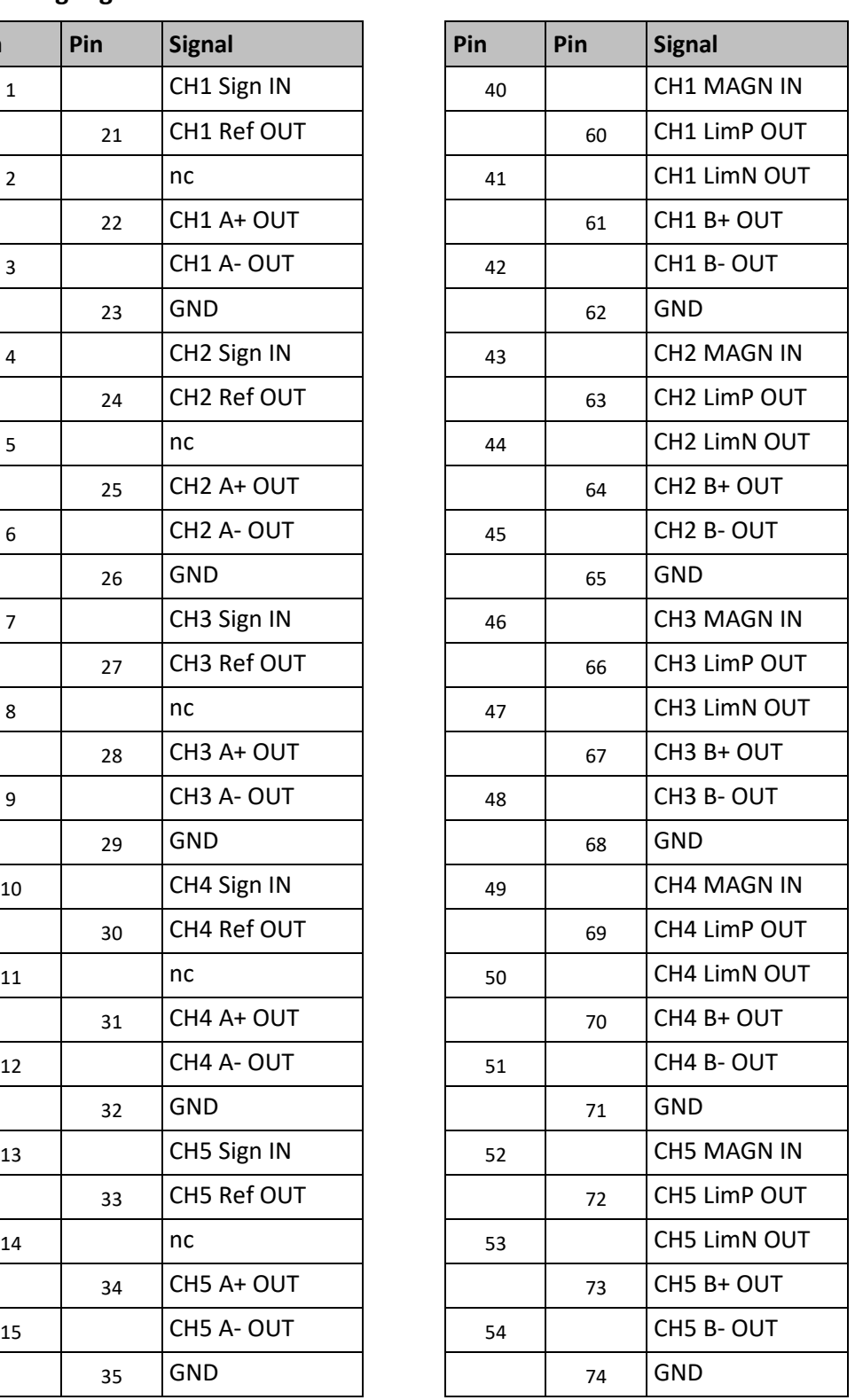
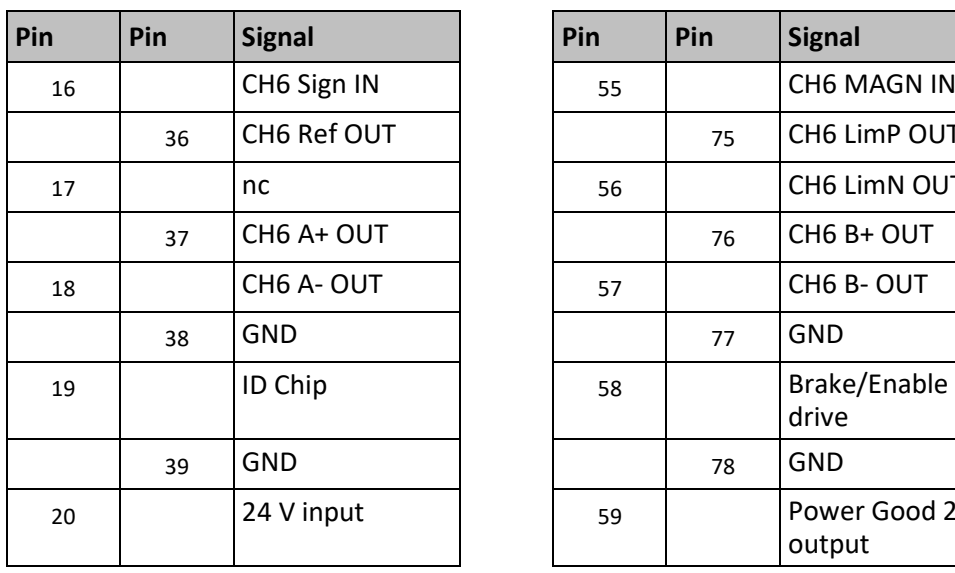

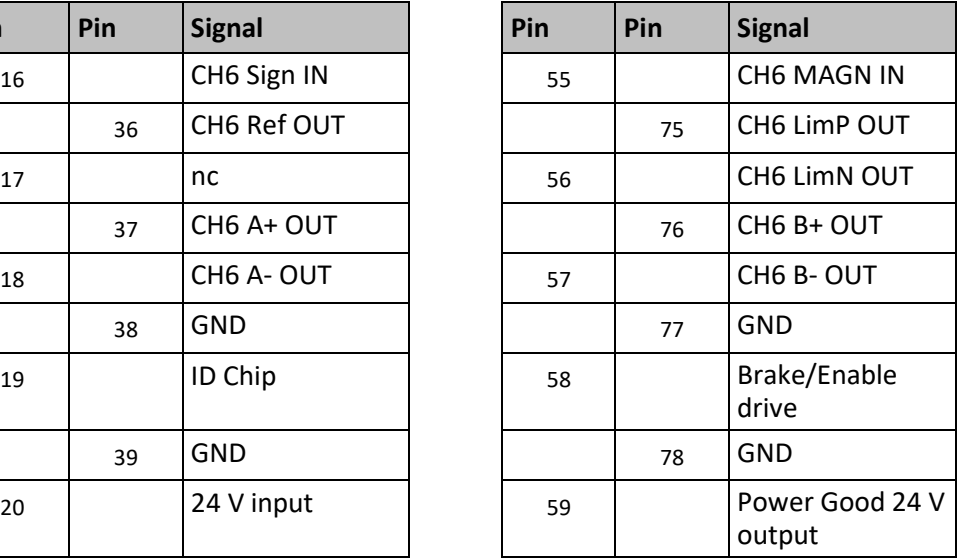

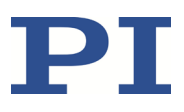

# **11 Altgerät entsorgen**

Nach geltendem EU-Recht dürfen Elektrogeräte in den Mitgliedsstaaten der EU nicht über den kommunalen Restmüll entsorgt werden.

Entsorgen Sie das Altgerät unter Beachtung der internationalen, nationalen und regionalen Richtlinien.

Um der Produktverantwortung als Hersteller gerecht zu werden, übernimmt die Physik Instrumente (PI) GmbH & Co. KG kostenfrei die umweltgerechte Entsorgung eines PI-Altgerätes, sofern es nach dem 13. August 2005 in Verkehr gebracht wurde.

Falls Sie ein solches Altgerät von PI besitzen, können Sie es versandkostenfrei an folgende Adresse senden:

Physik Instrumente (PI) GmbH & Co. KG

Auf der Römerstr. 1 D-76228 Karlsruhe

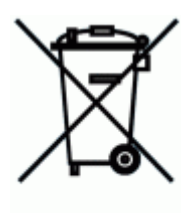

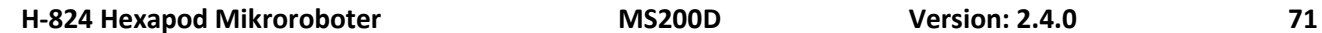

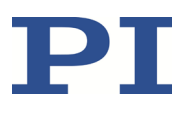

## **12 Glossar**

#### **Anwenderdefinierte Koordinatensysteme**

Mit dem Controller können eigene Koordinatensysteme definiert und anstelle der werkseitig voreingestellten Koordinatensysteme verwendet werden.

Die Arbeit mit anwenderdefinierten Koordinatensystemen und das Work-und-Tool-Konzept sind in der Technical Note C887T0007 beschrieben.

#### **Arbeitsraum**

Die Gesamtheit aller Kombinationen von Translationen und Rotationen, die der Hexapod von der aktuellen Position aus anfahren kann, wird als Arbeitsraum bezeichnet.

Der Arbeitsraum kann durch folgende externe Faktoren eingeschränkt werden:

- Vorhandener Einbauraum
- **Abmessungen und Position der Last**

#### **Drehpunkt**

Der Drehpunkt beschreibt das Rotationszentrum (Schnittpunkt der Rotationsachsen U, V und W). Wenn die Werkseinstellungen für Koordinatensystem und Drehpunkt verwendet werden, liegt der Drehpunkt nach einer Referenzfahrt im Ursprung des Koordinatensystems (0,0,0), siehe dazu die Maßzeichnung des Hexapods (S. [66\)](#page-69-0).

Der Drehpunkt bewegt sich immer zusammen mit der Plattform.

In Abhängigkeit vom aktiven --> Betriebs-Koordinatensystem kann der Drehpunkt mit dem Befehl SPI aus dem Ursprung des Koordinatensystems heraus in X- und/oder Y- und/oder Z-Richtung verschoben werden. Der mit dem Befehl SPI verschiebbare Drehpunkt wird auch als "Pivotpunkt" bezeichnet.

#### **Hexapod-System**

Die Kombination aus Hexapod, Controller, Kabeln und Netzteil(en) wird in diesem Handbuch als "Hexapod-System" bezeichnet.

#### **Werkseitig voreingestelltes Koordinatensystem**

Die Achsen X, Y und Z des kartesischen Koordinatensystems sind raumfest, d.h. das Koordinatensystem bewegt sich nicht mit, wenn sich die Plattform des Hexapods bewegt. Die Achsen X, Y und Z werden auch als Translationsachsen bezeichnet.

Der Schnittpunkt der Achsen X, Y und Z des raumfesten kartesischen Koordinatensystems (0,0,0) wird als Ursprung bezeichnet.

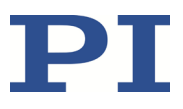

Die Z-Achse steht senkrecht zur Grundplatte des Hexapods.

Die nachfolgenden Abbildungen des Hexapods H-810 als Beispiel verdeutlichen, dass sich das Koordinatensystem bei Bewegungen der Plattform nicht mitbewegt.

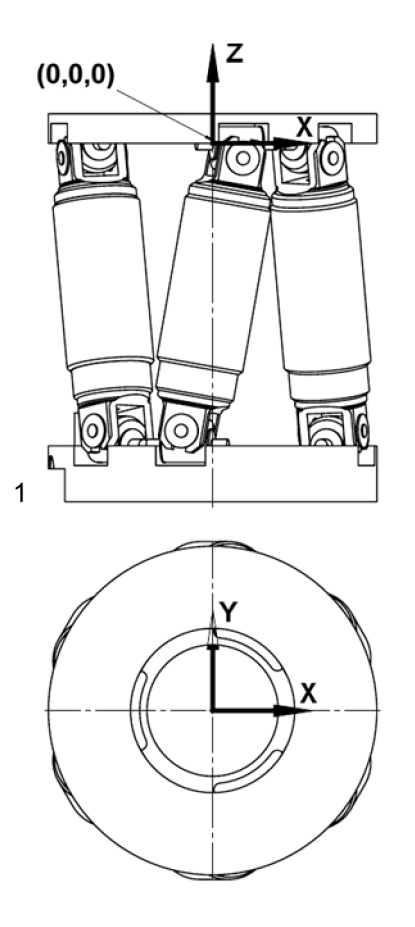

Abbildung 21: Hexapod in Referenzposition.

1 Kabelabgang

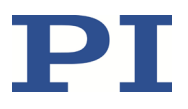

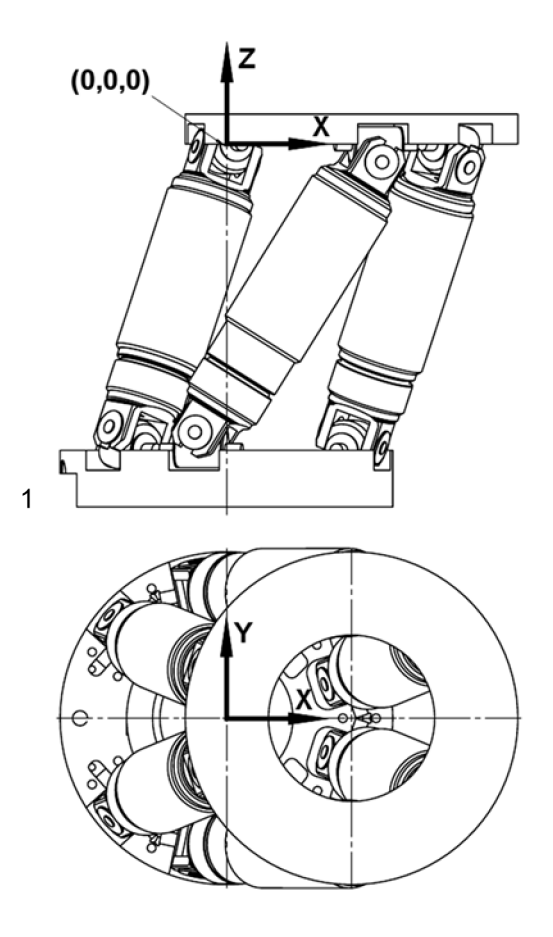

Abbildung 22: Hexapod, dessen Plattform in X bewegt wurde.

1 Kabelabgang

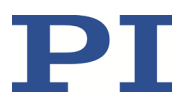

## **13 Anhang**

### **In diesem Kapitel**

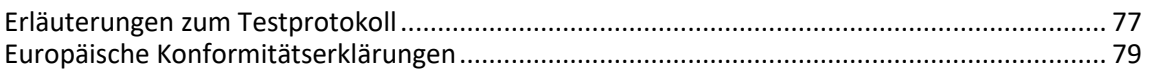

### <span id="page-80-0"></span>**13.1 Erläuterungen zum Testprotokoll**

Der Hexapod wird vor Auslieferung auf Positioniergenauigkeit der Translationsachsen geprüft. Das Testprotokoll ist im Lieferumfang enthalten.

Die folgende Abbildung zeigt den verwendeten Testaufbau.

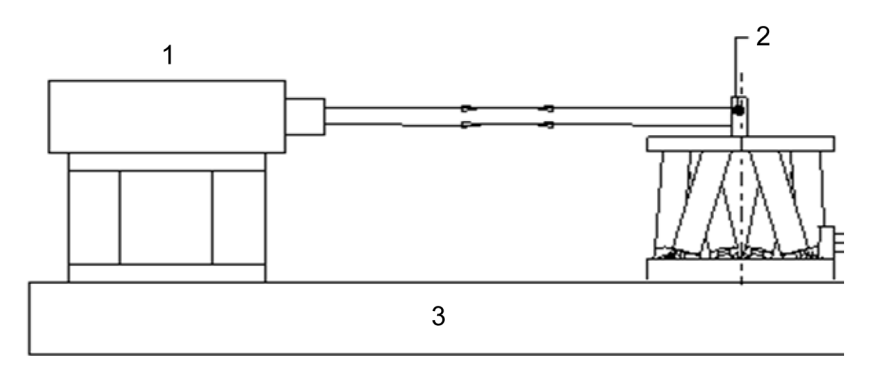

Abbildung 23: Testaufbau für die Messung der X- bzw. Y-Achse

- 1 Laser-Interferometer
- 2 Spiegel
- 3 Tisch

Die folgenden Testzyklen werden durchgeführt:

- Bewegung über den gesamten Stellweg mit mindestens 20 Messpunkten, in mindestens fünf Zyklen
- Bewegung über Teilstücke, z. B. ±1 mm in Schritten von z. B. 100 µm

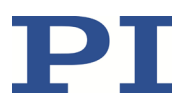

### <span id="page-82-0"></span>**13.2 Europäische Konformitätserklärungen**

Für den H-824 wurden Konformitätserklärungen gemäß den folgenden europäischen gesetzlichen Anforderungen ausgestellt:

EMV-Richtlinie

RoHS-Richtlinie

Die zum Nachweis der Konformität zugrunde gelegten Normen sind nachfolgend aufgelistet.

EMV: EN 61326-1

Sicherheit: EN 61010-1

RoHS: EN IEC 63000